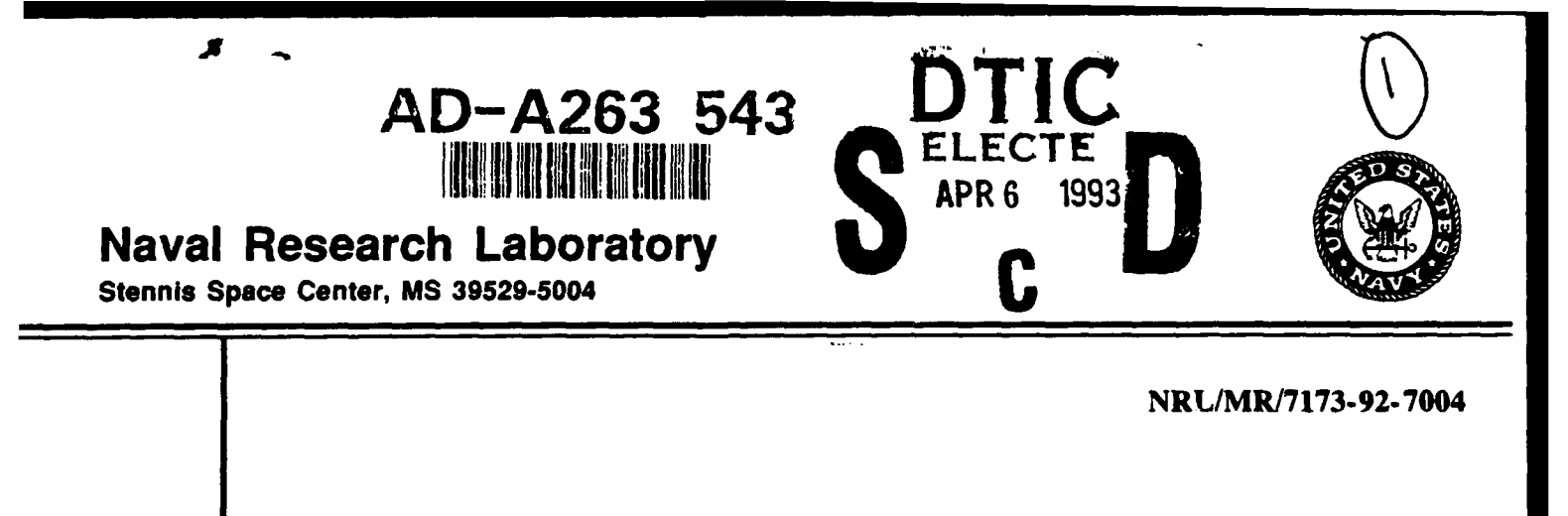

# ARSRP Signal Processing Software

LISA A. PFLUG **JERALD W. CARUTHERS** RICHARD R. SLATER

*Ocean Acoustics Branch , Center for Environmental Acoustics Division*

February 1993

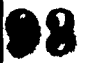

-7

**98** 4 06 064

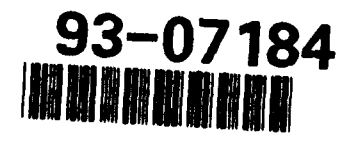

Approved for public release; distribution is unlimited.

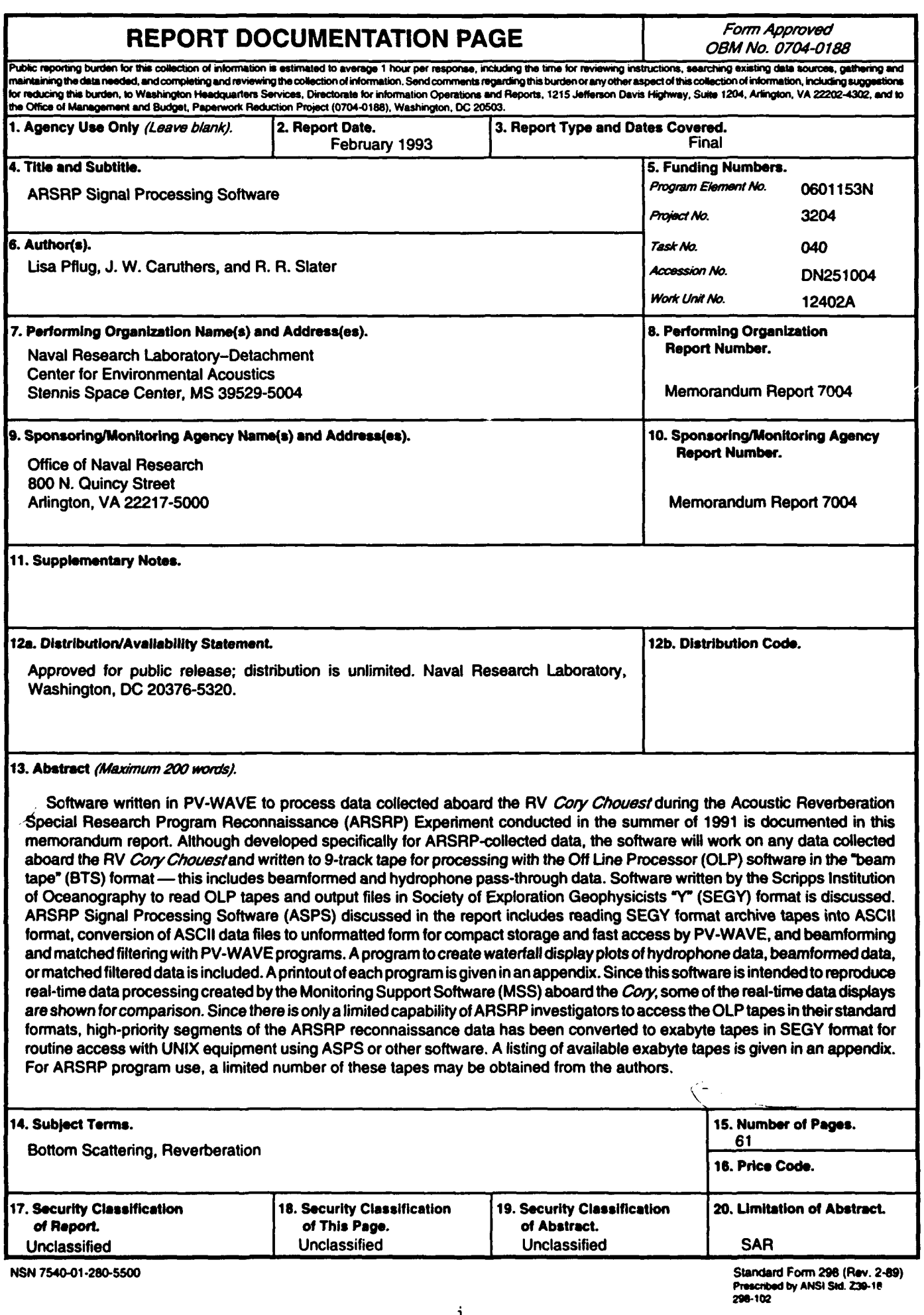

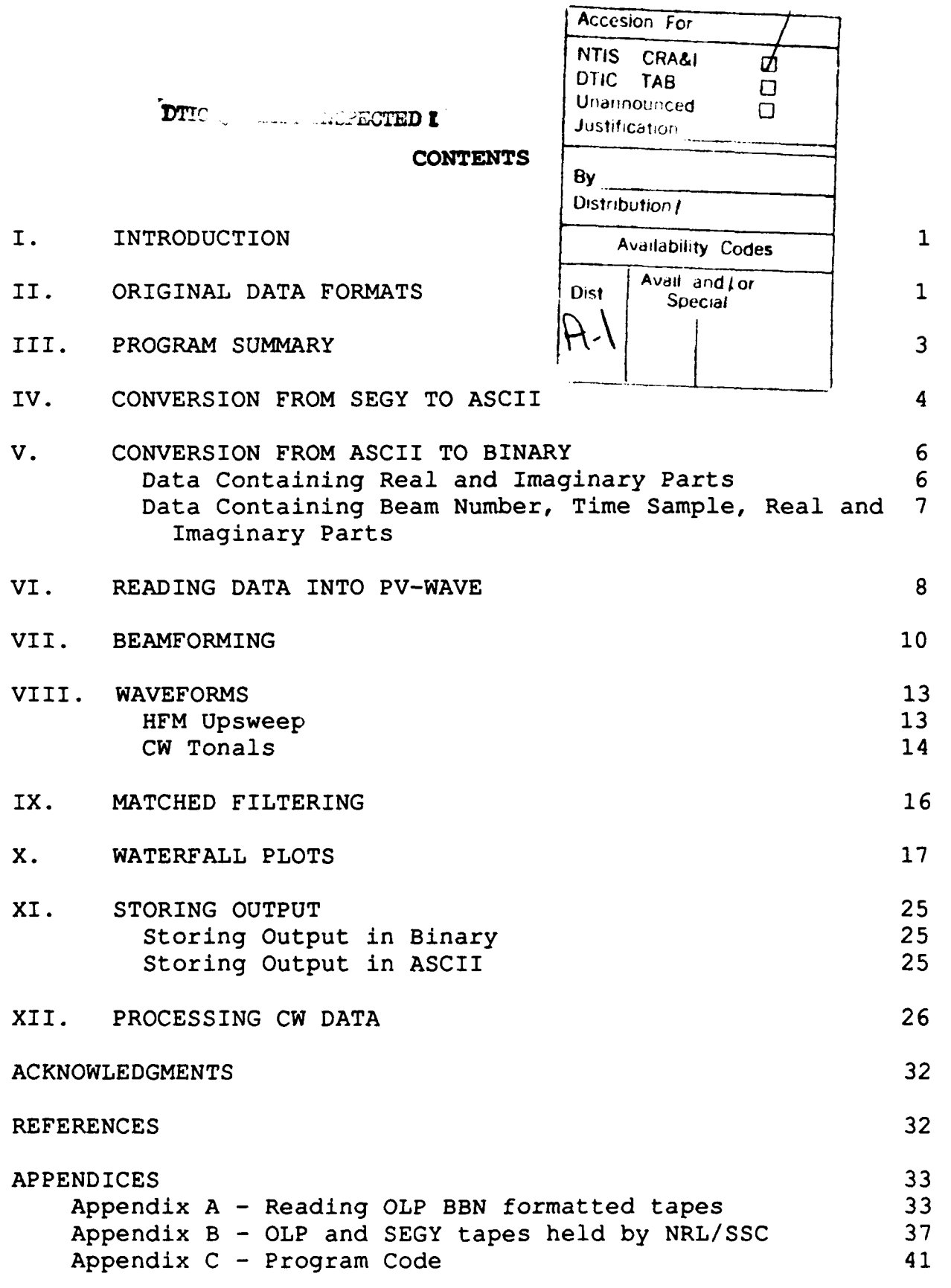

iii

#### ARSRP Signal Processing Software

#### **I.** INTRODUCTION

Software written in PV-WAVE, Version 3.0, is used to process Acoustic Reverberation Special Research Program (ARSRP) Reconnaissance Experiment data collected by the RV Cory Chouest during the summer of 1991. This software is referred to as the ARSRP Signal Processing Software (ASPS) and was written to reproduce the real-time processing done during the experiment using a software system aboard the Cory referred to as the<br>Monitoring Support Software (MSS). ARSRP Signal Processing Monitoring Support Software (MSS). Software (ASPS) discussed in this report includes reading SEGY format archive tapes into ASCII format, conversion of ASCII data files to unformatted form for compact storage and fast access by PV-WAVE, and beamforming and matched filtering with PV-WAVE programs. A program to create waterfall display plots of hydrophone data, beamformed data, or matched filtered data is included. Information about the experiment is documented in the Acoustic Reverberation Special Research Program Initial Report of 19 August 1991<sup>1</sup>, and displays of the real-time processed data can be found in the Acoustic Reverberation Special Research Program Monitoring Support Software Supplement of 7 April 1992<sup>2</sup>.

Programs and data discussed in this report are available as follows:

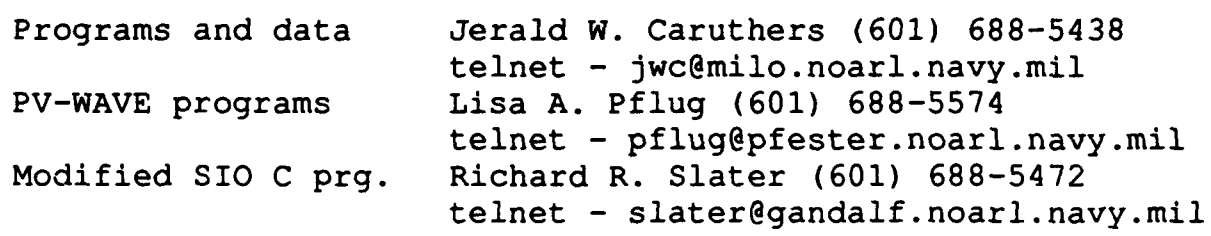

#### **II. ORIGINAL DATA FORMATS**

The original real-time data recording of the full waveforms for each wavetrain is done on HDDR tapes aboard the Cory. An original pair of 9-track tapes containing complex demodulated signals is written during Real-Time Processing (RTP). These two 9-tracks are referred to as "beamformed tapes" (BF or BTS) and "matched filter tapes" (MF or MFT) and each is in a format referred to in ref. 1 as "Format A," which is half (62) hydrophones (called "pass throughs"), half (64) beams, and 2

desensitized phones. The HDDR and original 9-track tapes are at the Naval Research Laboratory archives in Washington, D.C. (NRL/DC). Several other institutions, including Naval Research Laboratory at Stennis Space Center, MS (NRL/SSC), hold some duplicates of the Format A archive tapes held by NRL/DC and also 9-track tapes written from the original HDDRs in other formats, i.e., format  $B - all$  beams (126) and format  $C - all$  phones (126) (each include 2 desensitized phones). Additional details relevant to the tape setups may be found in ref. **1,** RTP SETUP pp 149-151 or Section 8, "Real Time Processing System" pp 216- 227. Details on what institutions hold what tapes in which formats can be found in ref. **1,** pp 183 to 186.

All 9-track tapes are in a special VAX format (developed by BBN, Inc.) written for a system called the Off-Line Processor (OLP, ref. **1,** pp 235-241). Only NRL/DC and NRL/SSC have the OLP hardware/software to read the 9-tracks. ARSRP investigators at Scripps Institution of Oceanography (SIO) have developed the software to use standard UNIX equipment to read the tapes and produce a Society of Exploration Geophysicists "Y" (SEGY, pronounced "seg - Y") formatted exabyte tape. (Appendix A includes a brief description of the SIO software in the form of an OMNET message posted by John Orcutt in March 1992.) We have adopted SIO software, with modifications, for our routine processing in lieu of the dedicated OLP system. Although the primary subject of this report is the development and primary subject of this report is the development and application of additional software for beamforming and matched filtering, a brief section on reading the original OLP 9-track tapes and putting into SEGY format on exabyte and then reading the SEGY tapes as we have it implemented at NRL/SSC is included in Appendix A.

NRL/SSC holds over one hundred 9-track OLP tapes. A selected set of the tapes have been converted to SEGY format and written to exabyte tapes. Listings of 9-track and exabyte tapes held by NRL/SSC is given in Appendix B. NRL/DC is the archival depot for all 9-track tapes in the A format and all HDDR tapes.

As mentioned previously, we have implemented our beamformer and matched filter in PV-WAVE coding and, since PV-WAVE does not read SEGY format directly, we have an additional step of converting to ASCII when reading in the exabyte tapes. Finally, although some of the original 9-track data tapes contain half beamformed data and half hydrophone data, the processing discussed in this document applies to all hydrophone or all beam

data. The beamforming program default uses 126 phones but can easily be modified to beamform 62 channels (BTS format A). Note that by default, channel numbers (hydrophone or beam) begin with 0, and that all data is complex due to complex demodulation (basebanding) performed during data collection. Data processed with this software matches the Monitoring Support Software (MSS) plots, although the choice of default angles for beamforming are different, as will be discussed later.

#### **III. PROGRAM SUMMARY**

The following table lists the existing software in ASPS with brief descriptions of their functions. Each program is discussed in a separate section following the overview, and the code for all but bbn2segy.c (i.e., the SIO software) is included in Appendix C. All programs ending with ".pro" are PV-WAVE programs. Examples of interactive sessions (italics indicate user input) and figures are included in this document.

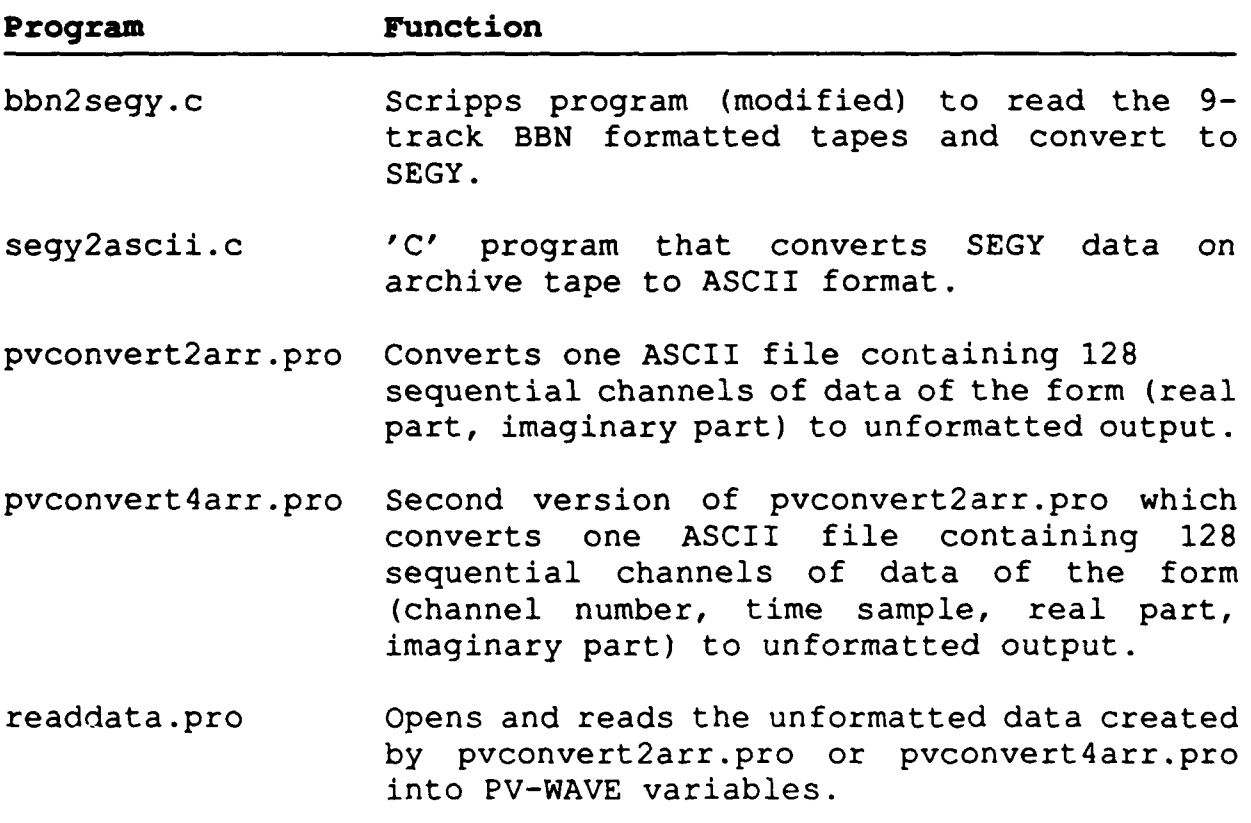

- beamform.pro Beamforms phone data at a default or userdefined set of angles.
- hfmsource.pro Creates a 210 280 Hz HFM upsweep source function for use in match filtering data (waveform ID SPSS053).
- cwtonal.pro Creates one of nine 2-second CW tonals for use in match filtering data.
- mfilt.pro Match filters beamformed data with a user supplied source.
- waterfall.pro Creates a waterfall plot of amplitudes for channel (phone, beamformed, or match filtered data) versus time.
- unformatoutput.pro Stores data in a binary file which can later<br>be read into PV-WAVE variables by into PV-WAVE readdata.pro.
- asciioutput.pro Stores data in an ASCII file in one of two formats which can be later be converted to unformatted data by pvconvert2arr.pro or pvconvert4arr.pro.

The programs hfmsource.pro and cwtonal.pro are included in the software to reproduce the wavetrains WTRP001 and WTRP008, respectively (p 124, ref. **1).** Like the data, the wavetrains are basebanded and sampled at 128 samples/second.

Figure 1 contains a reference flow chart of the ASPS programs included in this list.

# **IV.** CONVERSION FROM **SEGY** TO **ASCII**

Program Name: segy2ascii.c Syntax: % segy2ascii

This 'C' program converts data in SEGY format to ASCII format. The SEGY tapes contain data separated into records. The first record contains 66.5 seconds of data and the remaining records contain 59.5 seconds of data. Except for the CW exabyte tapes, the exabyte archive tapes at NRL/SSC contain

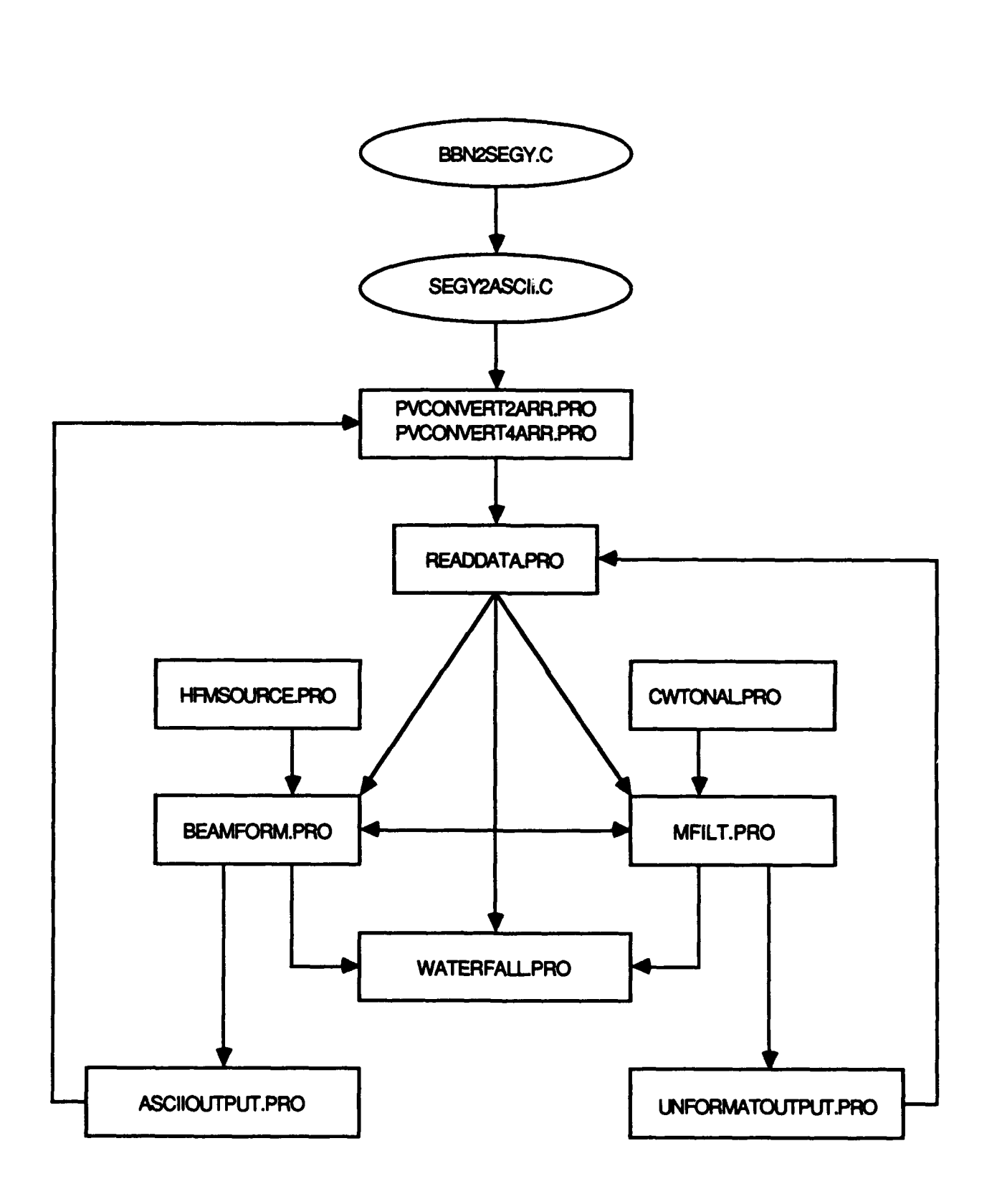

# Figure **1.** Flow chart of **ASPS** programs. **5**

approximately 145 seconds (less than two records) of data for one ping (the HFM upsweep) from Run 5. The program allows the user to choose the number of records to extract.

NOTE: For each of the following examples the number distinguishes different processing sequences of different data sets and the letter between different processing sequences within .ae same data set.

**Example 1(a).** Remove first record of data from tape btsc218 0948.392b (phone data for ping 190 of Run 5). To do this, load the appropriate 8mm tape. The command on acoustics (NRL/SSC specific) (Silicon Graphics) to copy the file is:<br>% dd if=/dev/mt/tps0d6v of=my-dir-name/btsc218 0948. % dd *if=/dev/mt/tpsOd6v of=my-dir-name/btsc218\_0948.392b conv=swab bs=2048* where my-dir-name is the full path name where the file is to be copied. (Other organizations would make appropriate changes.) Now run segy2ascii.c. % *segy2ascii* Enter input file name: *btsc218 0948.392b* Enter output file name: ascii *btsc218\_0948.392b* Enter starting record number  $[1-N]: 1$ Enter ending record number [1-N]: *1* Writing channel **1,** record 1 Writing channel 128, record 128

#### **V.** CONVERSION **FROM** ASCII TO BINARY

#### Data Containing Real and Imaginary Parts

Program Name: pvconvert2arr.pro Syntax: *WAVE>pvconvert2arr,<infile>,<outfile>* Variables: infile - name of input file containing ASCII data outfile - name of output file containing unformatted data

The program pvconvert2arr.pro reads in an ASCII input file (created by segy2ascii.c) which contains the phone or beam data to be processed in sequential order. The file contains two arrays: real part of data and imaginary part of data. There are no headers in the file. The user must know the number of

points present in each channel which is (8512 + 7616k) points, where k is the number of records minus **1,** if the first record is included. If the first channel is not included, the number of points is 7616k. The output of this program is simply the<br>input data in unformatted form and usually requires unformatted approximately half the storage space of the ASCII file. However, the main purpose of this program is to store the data in a format which can be accessed quickly by PV-WAVE for a processing session. The first line of the output file contains the channel number zero and the number of sample points in that channel, both integers. The second line contains the time array, the third line the real part of the data, and the fourth line, the imaginary part of the data, all for channel zero. The next line contains the channel number 1 and the number of sample points in that channel (number of points per channel should be constant), etc. This form is read automatically by the program readdata.pro. The conversion from ASCII to unformatted output needs to be done only once, and readdata.pro used to access the data thereafter. The programs signals each time a channel is read from the input file and written to the output file.

Example **l(b).** Convert ASCII file ascii btsc2l8 0948.392b to unformatted form and store in unf btsc218\_0948.392b. Number phones from 0 to 127.

*WAVE>pvconvert2arr, 'ascii btsc2l8\_0948.392b', 'unf btsc218\_094 8.392b'* Enter start phone/beam number in file (usually 0 or **1).** :0 Enter number of points per phone/beam. *: 8512* Channel number converted: 0 Channel number converted: 1 Channel number converted: 127 Unformatted output in unf btsc218\_0948.392b

Data Containing Beam Number, Time Sample, and Real and Imaginary Parts

Program Name: pvconvert4arr.pro Syntax: *WAVE>pvconvert4arr,<infile>,<outfile>* Variables: infile - name of input file containing ASCII data outfile - name of output file containing unformatted data

This program is a second version of pvconvert2arr.pro with the major ifference being that the input file contains four arrays instead of two: channel number, time sample, real part of data, imaginary part of data. The program segy2ascii.c can<br>be modified to produce ASCII output in this format. In this be modified to produce ASCII output in this format. caze, a sample input file containing three channels of four data points each, sampled at time increment .5 should be in the form (without headers):

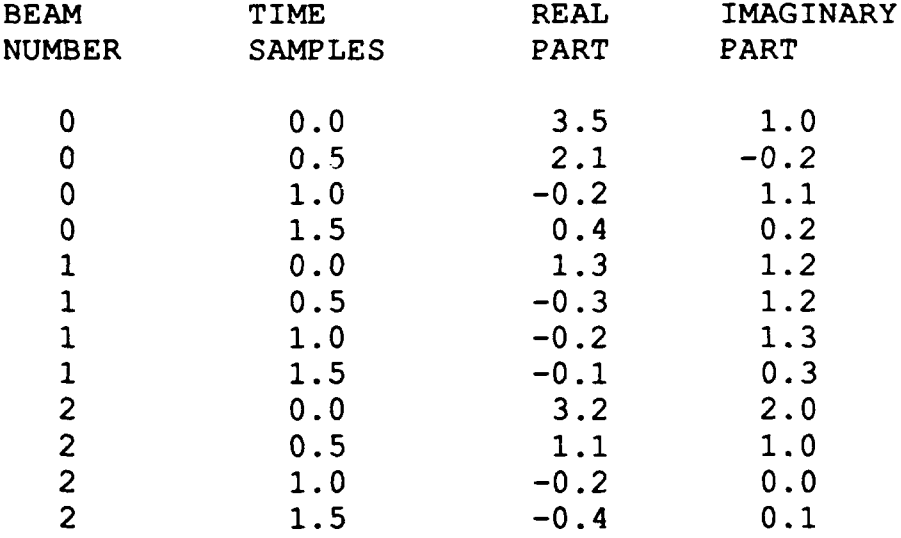

The ARSRP data is sampled at 128 samples/second. Thus, given the initial array size of 2100000 in the code (see Appendix C), a maximum of 128 seconds of data for 128 beams may be converted and stored if pvconvert4arr.pro is used.

# **VI.** READING **DATA** INTO PV-WAVE

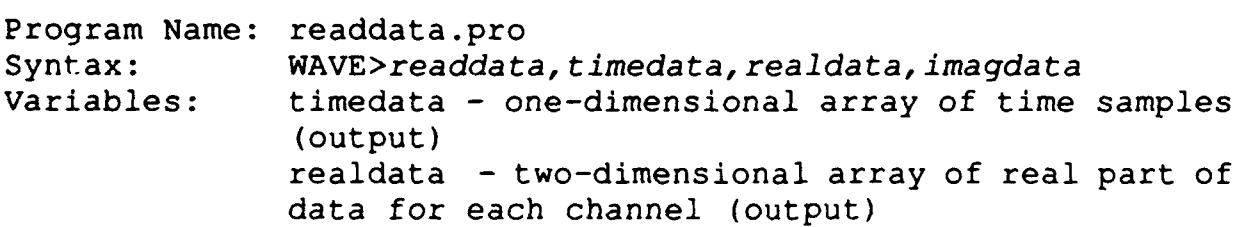

imagdata - two-dimensional array of imaginary part of data for each channel (output)

The file created by pvconvert2arr.pro or pvconvert4arr.pro are read into a current PV-WAVE session by using readdata.pro where the arrays realdata and imagdata contain the real part of the data and the imaginary part of the data for each beam, respectively, and the array timedata contains the time domain<br>samples over which each beam is defined. The first dimension samples over which each beam is defined. contains the time sample, real part, or imaginary part, and the second dimension contains the channel number (the channel number corresponds directly to the array position since PV-WAVE arrays use zero as the starting position). A message giving the channel number and number of sample points is printed to the screen after each channel is read. The user is given the option of keeping a subset of the time samples and/or a subset of the channels. The first channel in the subset is assigned to the zero position in the array, however, when plotting, the user is prompted for the first and last channel numbers in the subset for accurate plot labels. The program prints the channel number and number of points to the screen

Example **1(c).** Read file unf btsc2l8 0948.392b into PV-WAVE variables. Keep all the phones with 8192 points each to use in beamforming program.

WAVE>readdata, timedata, realdata, imagdata Enter input file name. *: unf btsc218\_0948.392b* Enter number of channels in file. *: 128* Number of channels read =  $128.0$ Enter beginning and ending channel numbers to keep -possible 0 to 127 *0 127* Number of channels to keep  $= 128.0$ Number of points per channel - 8512 Enter number of points per channel to keep. *: 8192* Data read for channel number - <sup>0</sup> Number of points per channel - 8512 Data read for channel number - 1 Number of points per channel  $-8512$ 

after each channel is read.

Data read for channel number - 127 Number of points per channel - 8512

# **VII. BEAMFORMING**

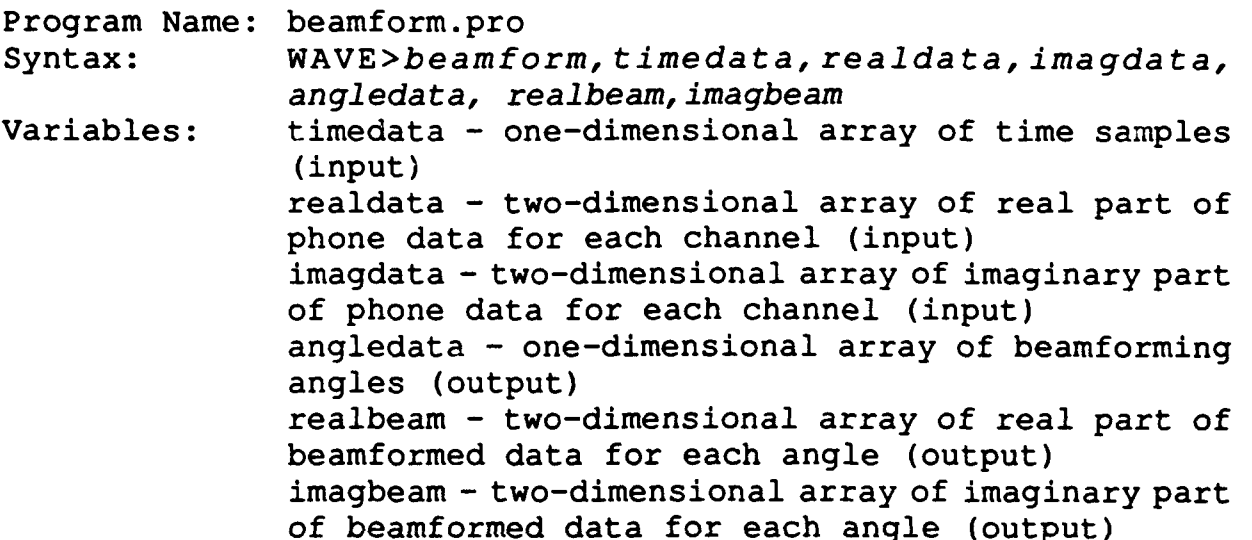

Given 128 channels of hydrophone phone data, and a default set of 126 angles or a user-defined set of an arbitrary number of angles, beamform.pro creates a beam for each angle. For a user-defined set of angles, the user must supply the program with the total number of angles, the starting angle in degrees, and the angle increment in degrees. The program writes the array of angles, whether user-defined or default before processing. At this point, the user should interrupt the program if the array of angles has been entered incorrectly. The default set of angles used in the ASPS software does not match the set of angles used by the MSS. It is unclear how the angles given in references (1) and (2) were calculated.

The beamformer is a multiple frequency version of a timedelay beamformer such as that described by Burdic', which uses frequency-dependent phase shifts for calculations in the frequency domain. It includes interpolation for dead phones (dead phones in the program are specifically for Run 5 and should be modified for different tracks) and a time-domain Hamming window<sup>4</sup>. Phones 0 and 1 are the forward and aft desensitized phones. These are not included in the beamforming

process, but are moved from phones 0 and 1 to the last two beams.

To match the real-time beamformed data, 64 seconds of data (8192 sample points) should be used when beamforming. For 8192 samples points, the program takes approximately 5 minutes to beamform at one angle after the initial data transformation from the time-domain to the frequency-domain. ARSRP data considers forward as 0 degrees and aft as 180 degrees, the program implements a temporary -90 degree shift so that broadside is 0 degrees in the calculations.

There is a +3 dB amplitude difference between the realtime recorded beamformed data and the output from beamform.pro which is not accounted for in the program. To match the output of the PV-WAVE beamformer to the real-time beamform, the speed<br>of sound used is 1510 m/s. However, the speed of sound However, the speed of sound hardwired into the program is 1525 m/s, which we believe to be the correct value. See Figure 2 for comparisons to the realtime MSS beam at angle 71.85. Near broadside, the difference in output is minimal, but increases as the angle leaves broadside. Note that the output of this beamformer is not converted to dB.

To beamform 62 phones (format A) instead of the 126 default, the constant nphones in beamform.pro should be changed from 126 to 62. Also, the constant numangles should be changed from 126 to 62 for the default set of angles to span 0 to 180 degrees evenly in cosine space.

Ezample 1(d). Beamform the data read in Example l(c) at angles 69.85 to 71.85 with angle increment **0.1.**

*WAVE>beamform,.timedata,realdata,imagdata,angledata, realbeam, imagbeam* Enter number of points per phone. *: 8192* User defined set of angles or default? U=user D=default **: U** Enter number of angles. *: 61* Enter start angle. *: 69.85* Enter angle increment (theta) in degrees. : 0.1

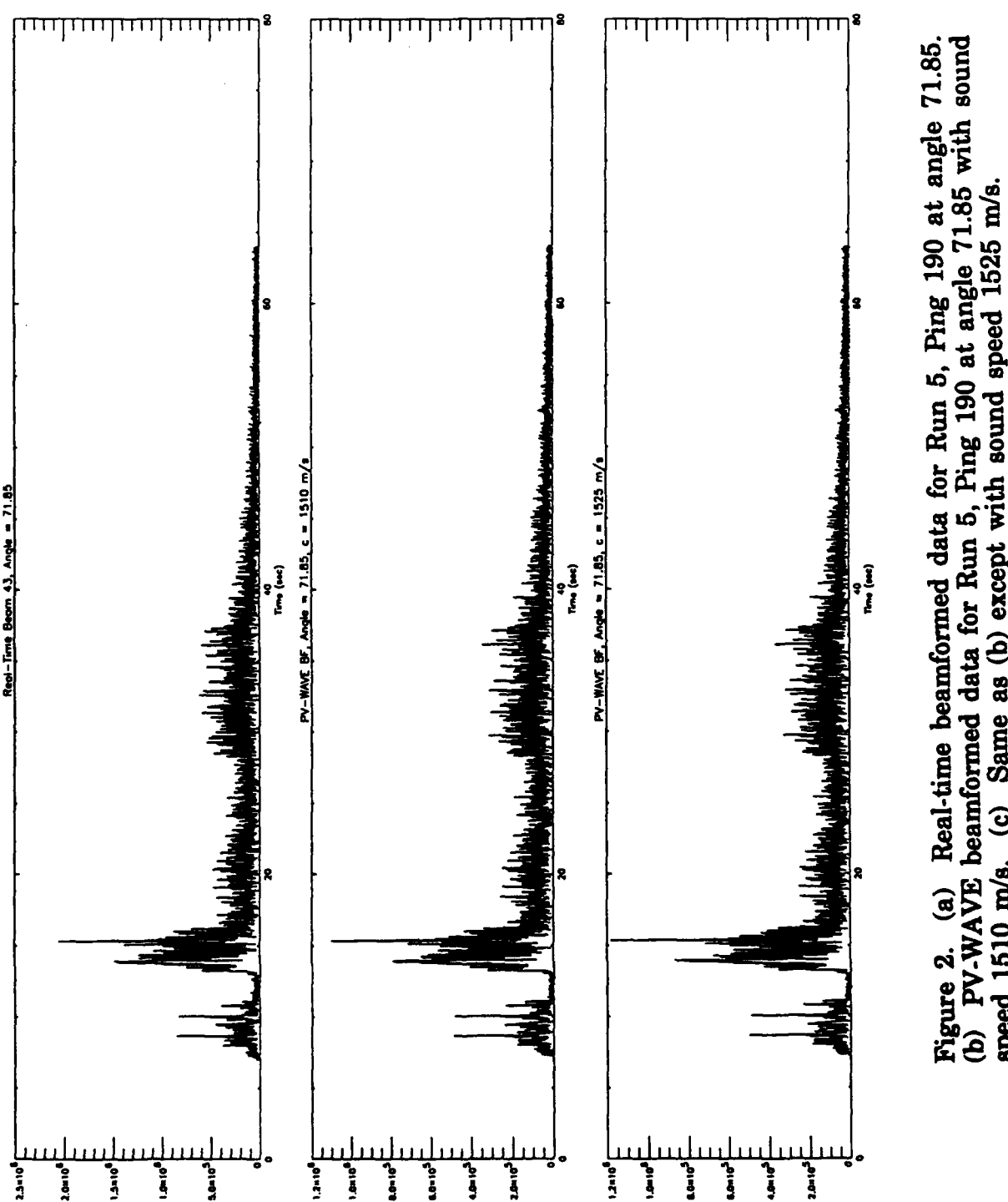

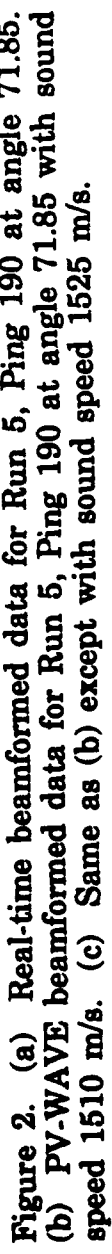

Angle array =  $69.85$   $69.95$   $70.05$  ...  $71.75$   $71.85$ Input data Fourier transformed. Finished beam for angle 69.85 Finished beam for angle 69.95 Finished beam for angle 71.85

#### **VIII.** WAVEFORMS

Several different waveforms were used in the ARSRP reconn experiment (cf. ref. **1,** pp 90-126). Within the ASPS software we have implemented match filtering for only two of them: the HFM upsweep and the CW tonals. A discussion for each of these follows:

# **'M** Upsweep

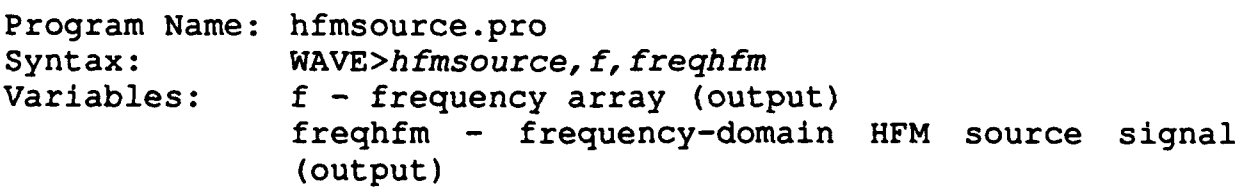

This program creates a 210 - 280 Hz HFM upsweep source (Waveform ID SPSS053), and basebands the 186 to 314 Hz region. To do this, the source is actually basebanded at a center frequency of 250 Hz using the complex demodulation process described in Marple<sup>4</sup>. Then a low pass filter from -64 to 64 Hz<br>is applied. This is then inverse transformed into the time-This is then inverse transformed into the timedomain and zero-padded to a user given number of samples. The fourier transform of the zero-padded source results in a 128 Hz bandwidth frequency domain source stored in the variable freqhfm, which can be used to match filter the data, also of bandwidth 128 Hz. Note that the source function is rearranged to have negative frequencies preceding positive frequencies (- 64 to 64 Hz), and then assigned to frequencies 0 to 128 Hz to match the bandwidth of the data. The algorithm uses a center frequency of 250 Hz instead of 186 Hz only to avoid an extra step of rearranging the data. An equivalent algorithm using 186 Hz center frequency could be implemented, however, the original source would be required to have a minimum of 628 samples/second before basebanding and decimation. For large time series, it would be prohibitive.

Since the beamformer implemented in this package does not exactly match the real-time beamformer due to sound speed differences, Example 2 is not a continuation of Example **1.** Instead of phone data for ping 190, real-time beamformed data from archive tape for ping 190 found in file btsb218\_0948.393a will be used for all of Example 2.

Example 2(a). Create a 8192 point hfm source function for use in the matched filter.

WAVE >h fmsource, **f,** *freqhifm* time increment =  $0.000976562$ Nyquist =  $512.0$ freq increment =  $0.50$ Enter number of points in source signal (sampled at 128 samples/sec.) *: 8192* zero-domain hfm source points = 8192.0 new time increment  $= 0.0078125$ new freq increment =  $0.015625$ new Nyquist freq  $= 64.0$ 

The frequency variable f is not needed in other programs, but simply output for plotting purposes. The result of Example 2(a) is shown in Figure 3.

#### **CW** Tonals

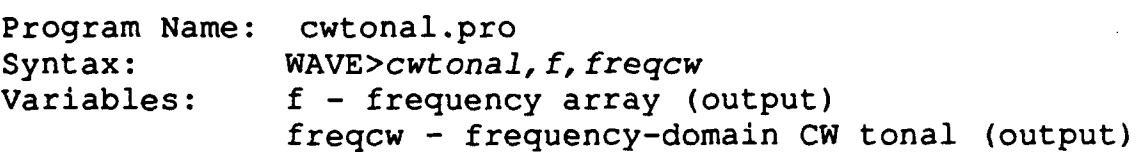

This program creates one of nine tonal waveforms in the wavetrain WRTPOO8. Each is a two second signal centered at the given frequency (Waveform ID's SRP010, SRP011, ..., SRP018), and basebands the 186 to 314 Hz region in the manner described for the HFM source. Processing of CW tonal data differs from that of the HFM data, and is discussed separately in Section XII.

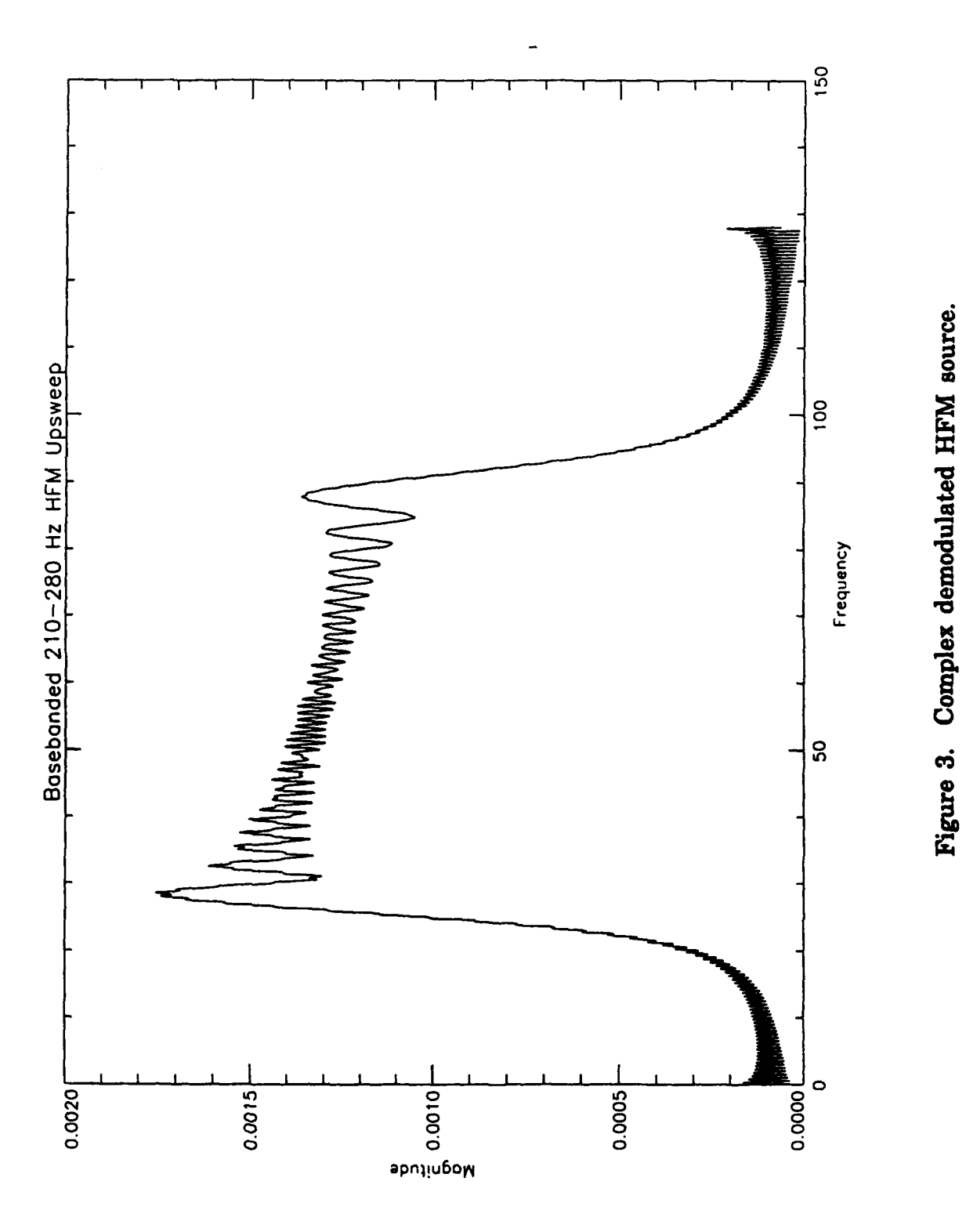

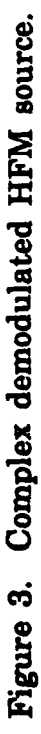

#### IX. **MATCHED** FILTERING

Program Name: mfilt.pro<br>Syntax: WAVE>mfil Syntax: WAVE>mfilt, *source, timedata, realbeam, imagbeam, timemf, realmf, imagmf* Variables: source - frequency domain source (input) timedata - one-dimensional array of time samples (input) realbeam - two-dimensional array of real part of beamformed data for each beam (input) imagbeam - two-dimensional array of imaginary part of beamformed data for each beam (input) timemf - time array shifted to beginning of source transmission (output) realmf - two-dimensional array of real part of matched filtered data for each beam (output) imagmf - two-dimensional array of imaginary part of matched filtered data (output)

Beamformed data which has been created by beamform.pro or read from archive tape is matched filtered with a user supplied frequency-domain source.

A subset of the beams and/or time may be used for matched filtering. To do this, one can remove unwanted data in readdata.pro by choice of beams and number of points to keep, or alternately, read all the data, match filter, and then plot<br>only the selected subsets. The latter is recommended to avoid The latter is recommended to avoid confusion caused by reassignment of channel numbers. For Run 5, hfmsource.pro can be used to create the basebanded source for matched filtering. For 64 second of data (8192 points), the program mfilt.pro takes approximately 2 or 3 minutes to run.

Time is shifted so that the origin denotes the time sound is emitted from the source using the formula: shift =  $t_1 - t_2 =$  $x/c$ , where  $t_1$  = actual direct arrival time of source on forward desensitized phone,  $t<sub>2</sub>$  = expected direct arrival time of source on forward desensitized phone,  $x =$  distance between source and midpoint of hydrophone array  $(881m)$ , and  $c =$  speed of sound (1525m/s). Thus negative time represents time between the start of recording and source transmission. The user is asked whether the data is phone or beam data. If the user supplies beamformed data, then the two desensitized phones have been moved by the beamformer from channels 0 and 1 to the last two channels. If the user supplies phone, or matched filtered data, then the two

desensitized phones are found in channels 0 and 1. Since the time origin is calculated using the two desensitized phones, it is important that the user supply the correct answer to this question.

The output of the matched filter is converted to dB. Note that during the conversion to dB, a small constant is added to avoid taking the logarithm of zero.

Example **2(b).** First read unformatted data into **Example 2(b).** First read unformatted data into timedata, realbeam, and imagbeam using readdata.pro. For this example, all the data is read in and match filtered with the hfm source produced in Example 2(a).

WAVE>mffilt, *freqhifm, timedata, realbeam, imagbeam, timemf, realmif, i magmif* Enter number of channels in data file. *: 128* Enter number of points per channel- should be equal to number of points in source. *: 8192* Enter phone or beam data? P or B *: b* Time shift  $= -7.28167$ 

The time shift indicates that original beginning and ending times of 0 and 64 seconds has been shifted to -7.28167 and 56.7813 seconds, respectively.

#### **X.** WATERFALL PLOTS

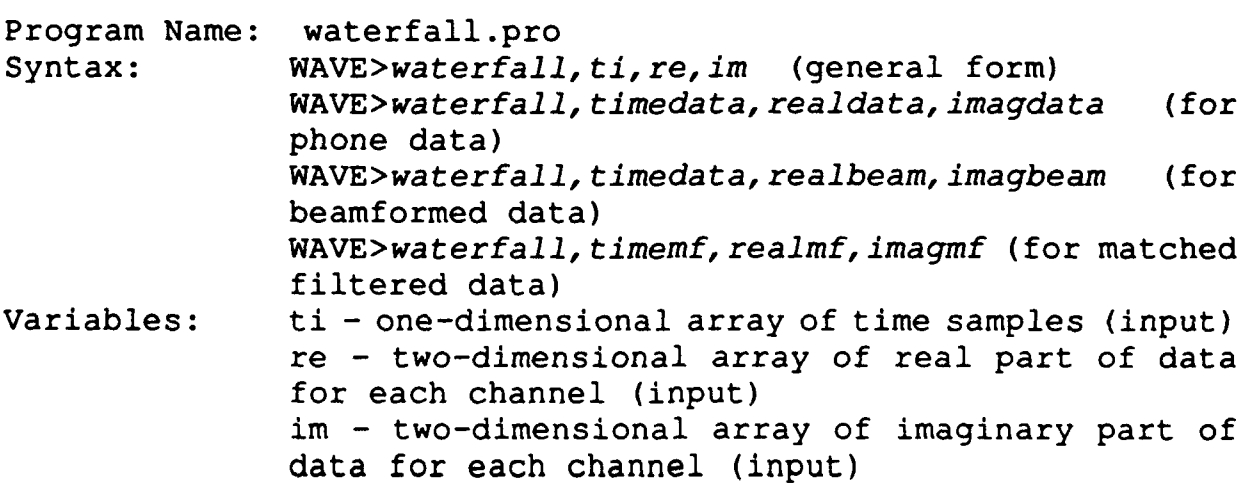

The variables ti, re, and im can hold either phone,<br>Formed, or matched filtered data. One only needs to pass beamformed, or matched filtered data. the appropriate variables, as listed above. The program creates<br>a waterfall plot of the magnitude of the complex data. The ya waterfall plot of the magnitude of the complex data. axis of each plot is labelled with the integer phone or beam number. Amplitudes are not calibrated. The user has many options for plotting, however, the data can be smoothed using a given number of points only once during the program. To use a different number of points in the smoothing, the program<br>should be terminated and started again. After the data is should be terminated and started again. smoothed (or averaged), the program allows the user to create many plots with varying sets of beams, times, gain factors, and thresholds. This information is given in the upper right-hand corner of each plot. After each plot is created, the user can indicate whether or not a hard copy is wanted, and the name of the file in which to store the postscript output.

**Example** 2 (c). Plot the matched filtered data created in Example 2(b).

WAVE>waterfall, *timemf, realmf, imagmf* Enter number of channels. *: 128* Enter number of points per channel. *: 8192* Enter number of magnitude points to average. *: 16* Begin plots. Enter title. *: b0948* Minimum magnitude (in dB) =  $-90.0457$ Maximum magnitude (in dB) =  $78.5482$ Threshold data? Y or N **: Y** Enter min and max threshold values (dB). *: 45 80* Enter gain factor. *: 4.0* Enter first channel and last channel to plot. **:** *0 127* Enter channel increment (integer). *:2* Label y-axis with channel number of angle? C or A **:C**

```
Time shift in seconds = -7.28167Min, Max times = -7.28167 56.7105
Enter min and max time in seconds to plot.
: 0 35
Plot finished.
Hardcopy of plot? Y or N
: Y
Enter name of postscript output file.
: wavel.ps
Postscript file created.
Note: At this point, the file wave.ps is ready to be sent to
the printer. Since the postscript files are usually large, use
the command lpr -s wavel.ps to create a symbolic link rather
than copying to the spool area. The program continues:
Another plot? Y or N
: Y
Enter title.
: Subset of b0948
Minimum magnitude (in dB) = -90.0457Maximum magnitude (in dB) = 78.5482Threshold data? Y or N
:Y
Enter min and max threshold values (dB).
: 35.0 80.0
Enter gain factor.
: 1.5
Enter first channel and last channel to plot.
: 41 45
Enter channel increment (integer).
:1
Label y-axis with channel number of angle? C or A
: C
Time shift in seconds = -7.28167Min, Max times = -7.28167 56.7105
Enter min and max time in seconds to plot.
:5.0 34.0
Plot finished.
Hardcopy of plot? Y or N
: Y
Enter name of postscript output file.
: wave2.ps
Postscript file created.
Another plot? Y or N
:N
```
The two plots created and stored in wavel.ps and wave2.ps are shown in Figures 4 and 5 with the corresponding MSS realtime plots from the ARSRP Monitoring Support Software Supplement shown in Figure 6 and 7. The time origins for the MSS plots are not the same as the software discussed here, but are plotted with the same total time.

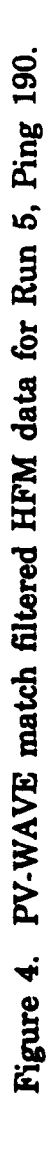

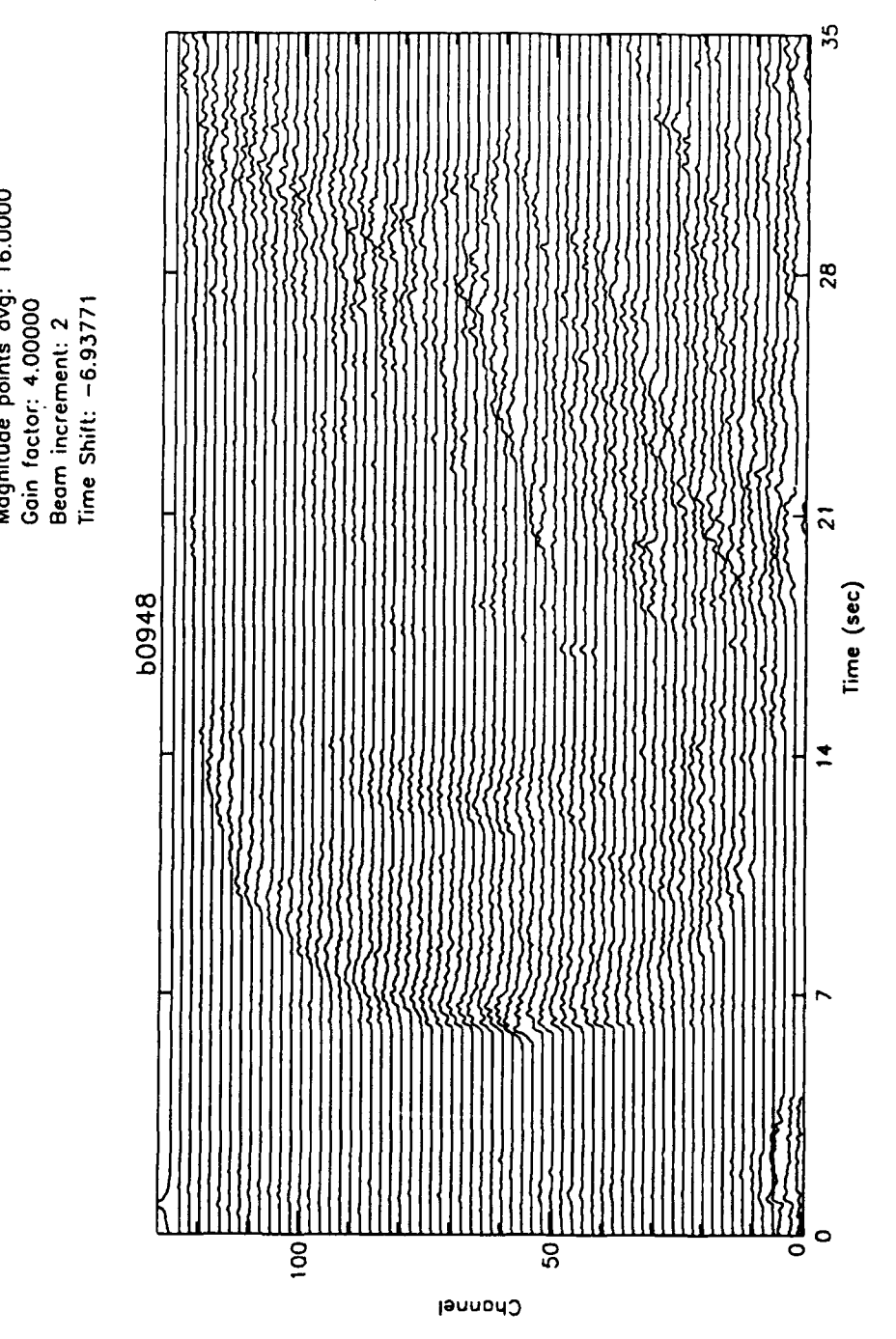

**co**

**M.O . t**

<u>្កុ</u> ក្ដ **0~ C) 1 0**

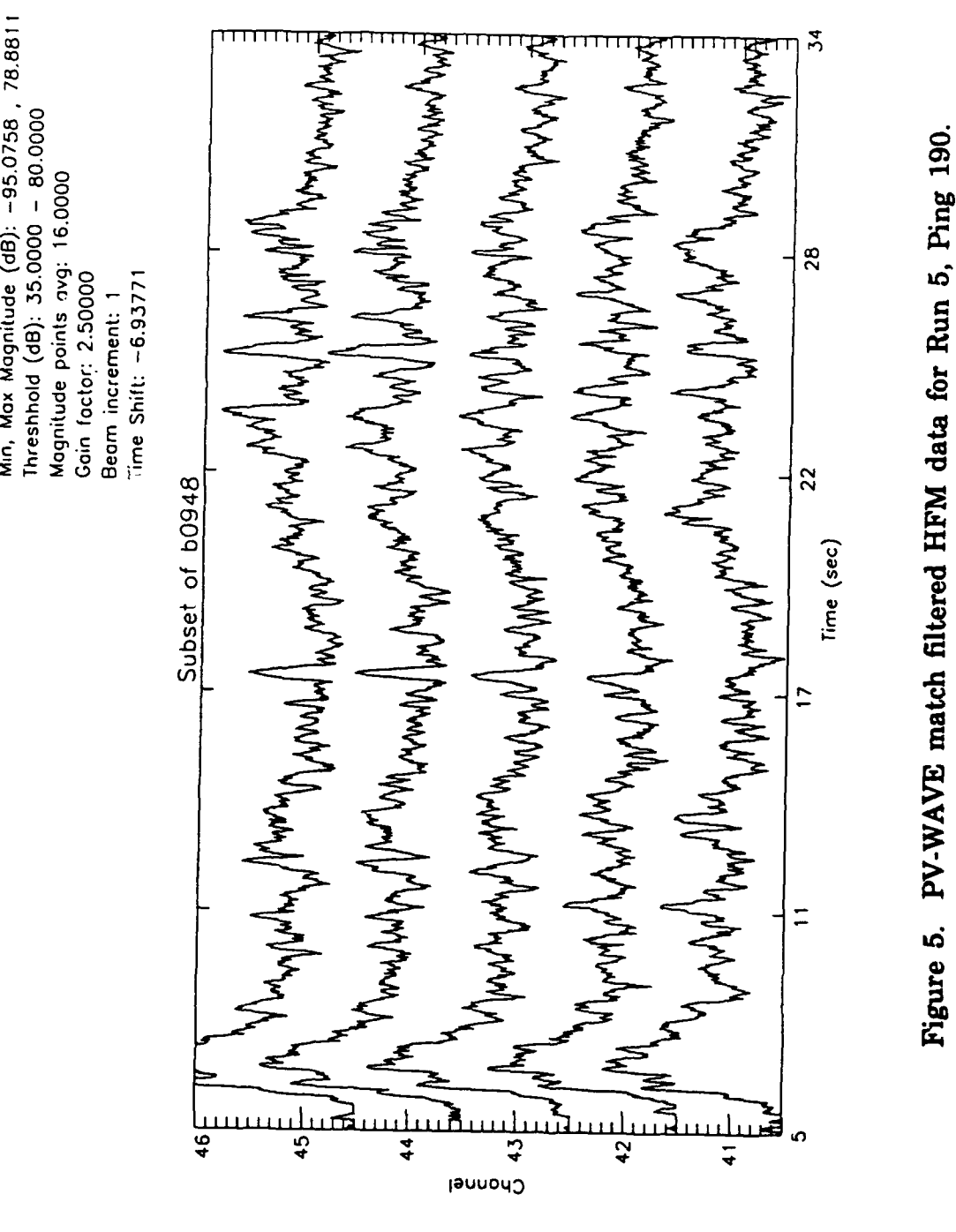

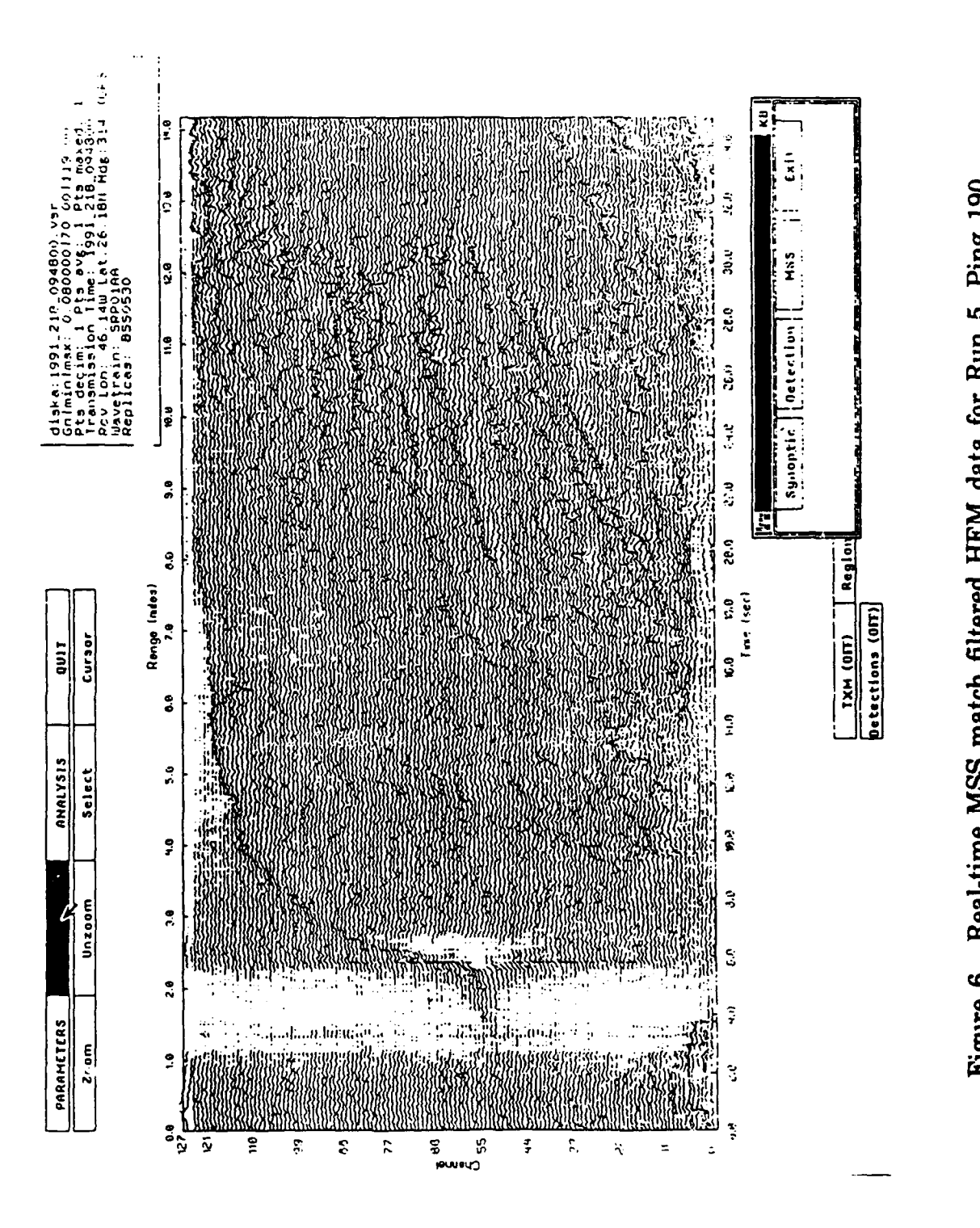

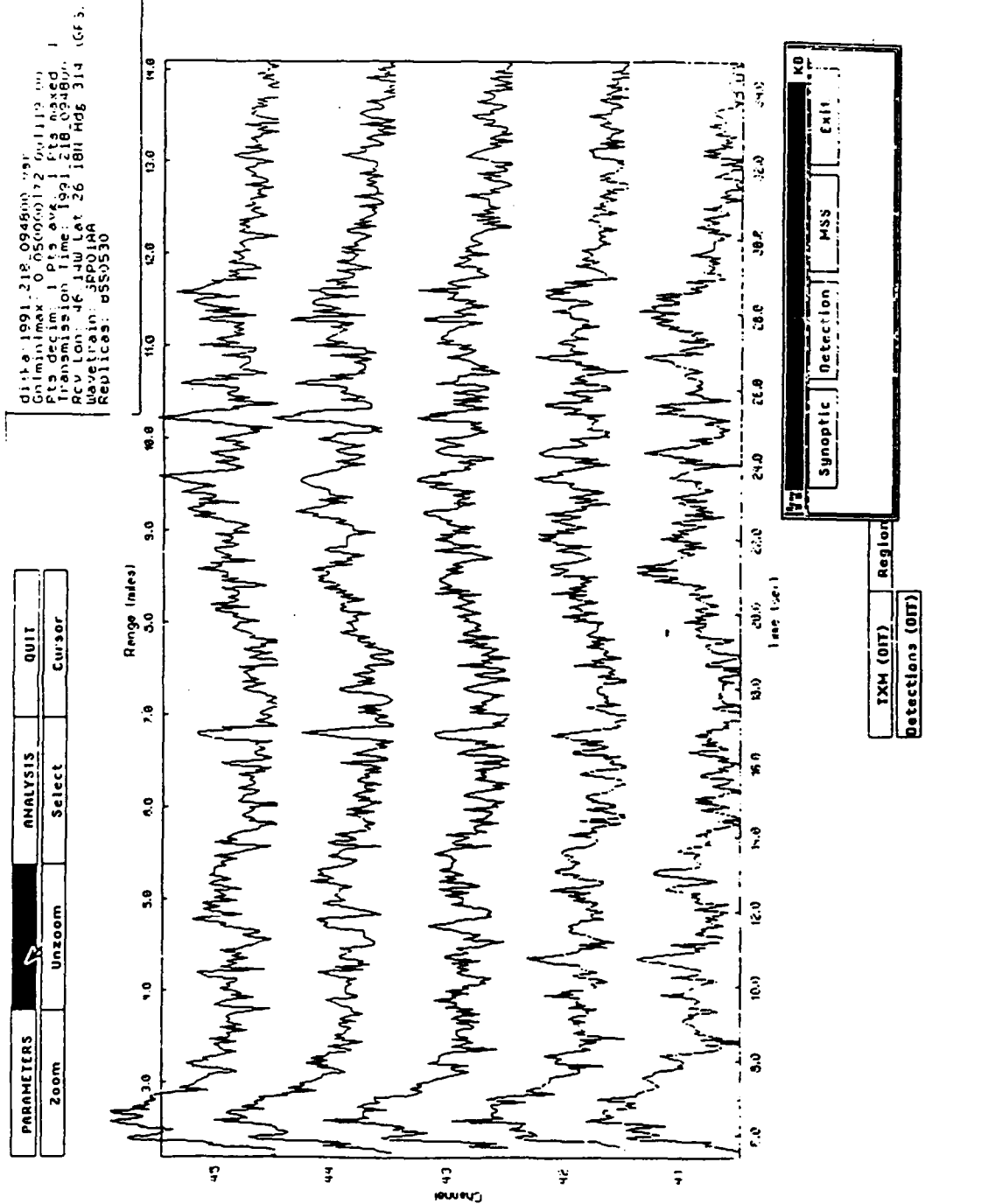

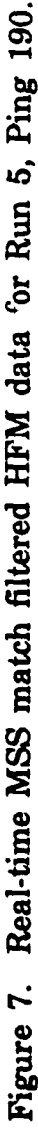

#### **XI.** STORING **OUTPUT**

#### Storing Output in Binary

Program Name: unformatoutput.pro Syntax: *WAVE>unformatoutput, timeout, realout* , *ima gout* (general form) WAVE>unformatoutput, *timedata, realbeam, imagbeam* (for beamformed data) WAVE>unformatoutput, timemf, realmf, imagmf (for matched filtered data)

Variables: timeout - one-dimensional array of time samples (input) realout - two-dimensional array of real part of data for each channel (input) imagout - two-dimensional array of imaginary part of data for each channel (input)

Once data has been beamformed or matched filtered, it may be saved using unformatoutput.pro in a binary (unformatted) file in a form which can be read directly by readdata.pro in another PV-WAVE session. The program line openw, 1, outfile should be replaced with openw, 1, output,/f77\_unformatted if the user wishes to create a binary file which can be read by a fortran program. The program readdata.pro can be modified in the same manner to read the fortran compatible file into PV-WAVE.

#### Storing Output in **ASCII**

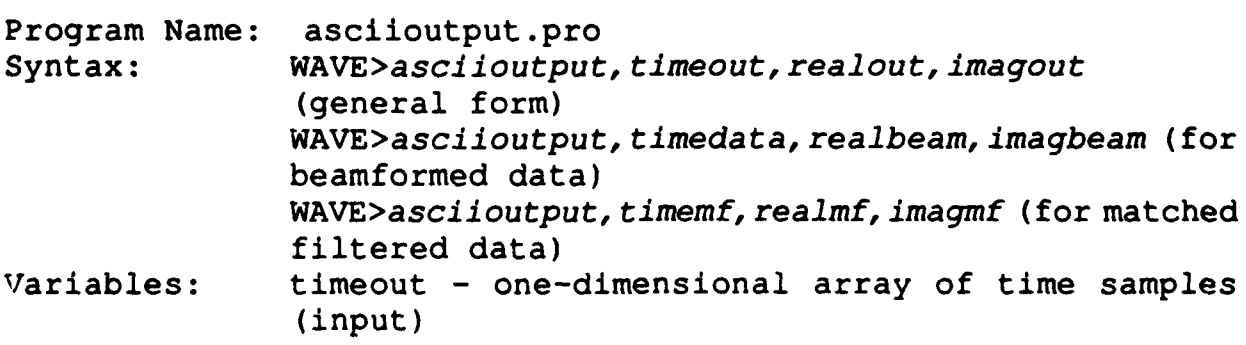

realout - two-dimensional array of real part of data for each channel (input) imagout - two-dimensional array of imaginary part of data for each channel (input)

Once data has been beamformed or matched filtered, it may be saved using unformatoutput.pro in an ASCII file in one of two<br>formats. The first choice creates a file which contains only The first choice creates a file which contains only the real and imaginary parts of the data and can be converted to binary using pvconvert2arr.pro for use in another PV-WAVE session. The second choice creates a file which contains four arrays instead of two, namely, channel number, time sample, real part, and imaginary part, and can be converted to binary using pvconvert4arr.pro. No headers are present in either format.

#### XII. **PROCESSING** CW **DATA**

In Run 5, a sequence of nine two second tonals sources with Hamming taper (Wavetrain ID WTRP008) were transmitted one second apart. The software to create each of the nine replicas is cwtonal.pro.

The CW tonal hydrophone data for Pings 188, 189, 190, and 191 currently exists on four exabyte tapes, one per ping. Each CW epoch begins at 600 seconds. Data before 600 seconds is HFM data which can be found on other tapes. To extract the proper epoch, the user should read record number 10 and 11, or if one can ignore the first two seconds of the ping, only record 11. Record 11 contains data from 602 to 661.5 seconds.

Unlike the HFM data, which is beamformed and then matched filtered, the CW data is first match filtered to extract one CW, and then beamformed. This process is repeated nine times, once for each CW tonal, creating nine sets of acoustic data. The following example is shown to illustrate this process.

**Example** 3(a). Extract the acoustic data field produced by the 250 Hz CW tonal for Ping 190.

First, use segy2ascii.c to extract record **11** from the tape labelled CWC218\_0948.393A and put into an ASCII file of the same name. Use pvconvert2arr.pro to convert from ASCII to PV-WAVE binary.

WAVE>pvconvert2arr, *"cwc218 0948.393a', "cwc2l8 0948unf. 393a'* Enter start phone/beam number in file (usually 0 or **1). : 0** Enter number of points per phone/beam. *: 7616* Channel number converted: 0 Channel number converted: 127 Unformatted output in cwc218\_0948unf.393a. Example **3(b).** Use readdata to read the data into PV-WAVE variables, timedata, realdata, imagdata. WAVE>readdata, timedata, realdata, imagdata Enter input file name. *: cwc218 0948unf.393a* Enter number of channels in file. *: 128* Number of channels read  $= 128.0$ Enter beginning and ending channel numbers to keep -possible 0 to 127 **0** *127* Number of channels to keep = 128.0 Number of points per channel - 7616 Enter number of points per channel to keep. *: 7616* Data read for channel number - 0 Number of points per channel  $-7616$ Data read for channel number - 127 Number of points per channel - 7616 **Example** 3(c). Create a 7616 point 290 Hz CW tonal source to be used as the matched filter. WAVE>cwtonal, *f, freqcw* time increment =  $0.000976562$ Nyquist  $= 512.000$ freq increment  $=$  0.50000 Enter frequency (210,220,230,240,250,260,270,280,290) *290*

```
Enter number of points in source signal (sampled at 128
samples/sec).
: 7616
zero padded time-domain cw source points = 7616
new time increment = 0.00781250new freq increment = 0.0168067new Nyquist frequency = 64.0000
Example 3(d). Match filter the data with the 290 Hz CW source.
WAVE>mfilt, freqcw, timedata, realdata, imagdata, timemf, realmf, im
agmf
Enter number of channels in data file.
: 128
Enter number of points per channel - should be equal to number
of points in source.
: 7616
Enter phone or beam data? P or B
: P
Time shift = -7.24261Example 3(e). Beamform the matched filtered data from angles
25 to 104
degrees with an angle increment of one degree.
WAVE>beamform, timemf ,realmf ,imagmf, anglearray, realbeam, imagbeam
Enter number of points per phone.
: 7616
User defined set of angles or default? U=user D=default
: u
Enter number of angles.
: 80
Enter start angle.
: 25
Enter angle increment (theta) in degrees.
:1
Angle array = 25.0000 26.0000 27.0000 ... 103.0000
104.0000
Input data Fourier transformed.
Finished beam for angle 25.0000
Finished beam for angle 26.0000
Finished beam for angle 104.0000
```
**Example 3(f).** Plot the data from 16 to 35 seconds. First, throw away the desensitized phones. Remember that the matched filtered data shifts the time array, thus, timemf is used for plotting.

```
WAVE\geq realbeam = realbeam(*,0:79)WAVE>imagbeam = imagbeam(*,0:79)
WAVE>waterfall, timemf, realbeam, imagbeam
Enter number of channels.
: 80
Enter number of points per channel.
: 7616
Enter number of magnitude points to average.
:1
Begin plots.
Enter title.
: P190F290.CW
Minimum magnitude (in dB) = -21.6739Maximum magnitude (in dB) = 66.1557Threshold data? Y or N
: Y
Enter min and max threshold values (dB).
: 45 70
Enter gain factor.
: 5.0
Enter first channel and last channel to plot.
: 0 79
Enter channel increment (integer).
:1
Label y-axis with channel number of angle? C or A
:A
Enter number of labels (integer).
:9
Enter 9 labels (one per line).
:25
35
: 45
55
65
75
85
95
105
Time shift in seconds = -7.24261
```

```
Min, Max times = -7.24261 52.2496
Enter min and max time in seconds to plot.
: 16 35
Plot finished.
Hardcopy of plot? Y or N
: Y
Enter name of postscript output file.
: output.ps
Postscript file created.
Another Plot? Y or N
: N
```
A hardcopy of this plot is shown in Figure 8.

Figure 8. CW tonal data from Ping 190, match filtered with the 290 Hz source using PV-WAVE.

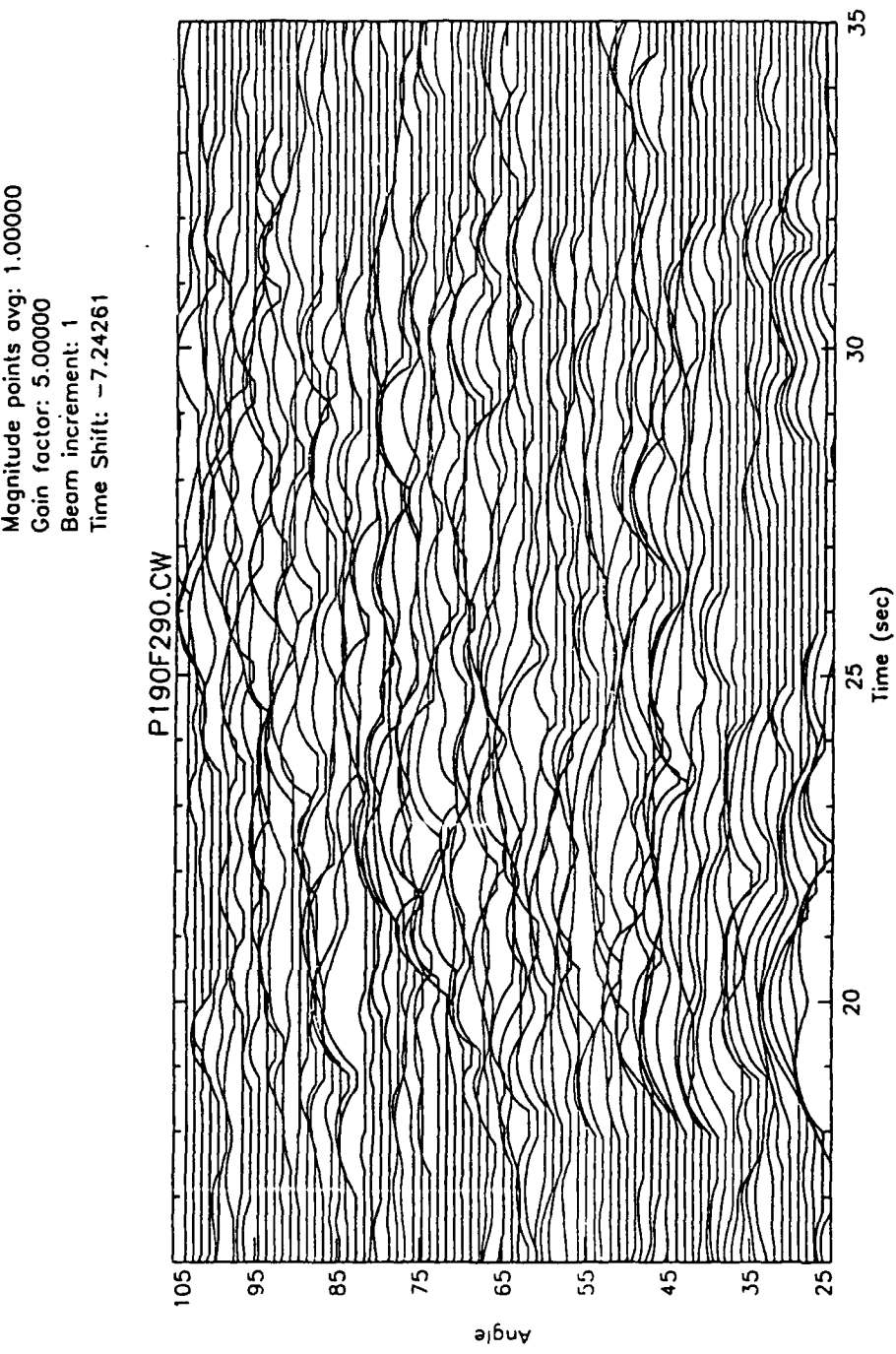

LA **) (0 ()0o W)0o f- 0** *-- <sup>0</sup>* . ج *'40* **mo** ត្វ <u>ភ</u>្នំ ភ្នំ ភ្នំ<br>តំបូង **00**

#### **ACKNOWLEDGEMENTS**

The authors wish to express their appreciation to Prof.<br>Orcutt and his associates at Scripps Institute of John Orcutt and his associates at Scripps Oceanography, especially Mr. Paul Henkart, for making the original of the BBN to SEGY conversion program available to us; to Prof. Donald Tufts and his graduate students at the University of Rhode Island for parts of the routines for beamforming and matched filtering in Matlab which we used as examples for parts of our PV-WAVE programs; and to Messrs. E.J. Yoerger and James Showalter for assistance in programming and data handling. Finally, we express our appreciation to Office of Naval Research Program Managers Drs. Marshall Orr and Mosjen Badiey for interest in and funding of this work. This work was funded under PE 0601153N.

#### **REFERENCES**

- 1. *Acoustic Reverberation Special Research Program,* Acoustic Reconnaissance Cruise: Initial Report, 19 August 1991.
- 2. *Acoustic Reverberation Special Research Program,* Acoustic Reconnaissance Cruise: Monitoring Support Software Supplement, 7 April 1992.
- 3. Burdic, William **S.** (1984). *Underwater Acoustic System Analysis.* Englewood Cliffs, NJ: Prentice-Hall, Inc.
- 4. Marple, S. Lawrence (1987). *Digital Spectral Analysis with Applications.* Englewood Cliffs, NJ: Prentice-Hall, Inc.

#### **APPENDIX A**

#### Reading OLP **BBN** formatted tapes

In early March the Scripps Institute of Oceanography (SIO) supplied some software to the ARSRP community which allowed its users to read the 9-track data tapes produced by the Off Line Processor (OLP) on the RV Cory Chouest. The following is a copy of the message posted to OMNET/BOTMREV.ACOUSTICS by John Orcutt:

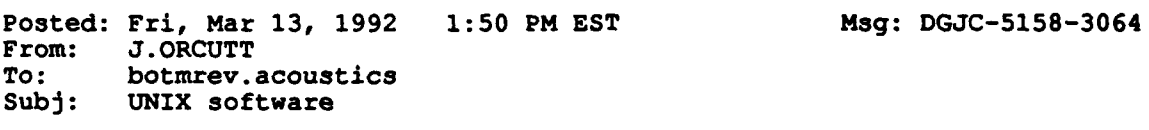

A set of software for reading the SRP 9-track tapes on a UNIX machine has been put on a SUN at IGPP which can be accessed by anonymous FTP protocols. The address is "sioseis.ucsd.edu" and the required code as well as a "read-me" file is in the FTP user<br>area. The code could be made available on other media, but this The code could be made available on other media, but this is probably the simplest approach. If there are problems please call either myself or Paul Henkart (the author) at (619)534-3487. call either myself of Faul Henkart (the author) at (013)334-3467<br>Paul's Internet address is "henkart@sioseis.ucsd.edu" and mine i "orcutt@bull.ucsd.edu." The programs read the nine track tapes and write the time series in modified SEGY format. Much of the and write the time series in modified Sedi format. Much of the<br>header information, like ship's position and time, is written to the SEGY headers. The software will allow you to read the tapes and save the data in a standard format for plotting or processing. We've found that MATLAB running on a workstation is pretty efficient for much of the signal processing. As changes are made to the software at your institutions, it would be a good idea to share improvements throughout the community.

As often happens with such software, it was not as portable as its authors had hoped, and it was necessary to modify it further before it could be used locally. This turned out to be a more difficult exercise than expected, because several subtle compiler differences had to be located and corrected before the time-series data could be read and demultiplexed.

The SIO software has now been successfully used to read OLP tapes produced during the ARSRP Reconnaissance Cruise, and it should prove equally useful with CST and LFA tapes. Not only have results been verified as numerically correct, but the speed of reading any data tape is several orders of magnitude faster than the local OLP hardware/software. As an example, it took more than eight hours for the OLP to read track 5 data and convert them to an ASCII format file. The current software can read and convert the same data in fewer than five minutes.

The 9-track tapes produced on the Cory contain several types of data, but the format in which the data are written is not standard and was selected by the BBN Corporation. A 9 track tape typically contains the following types of information:

a) Configuration data for the real time processor (beam directions, transmission times, beamformer bias).

b) Non-acoustic source (NAS) data (latitude, longitude, and other navigation data).

c) Multiplexed time series data in 16 bit BBN floating point format.

d) System time in DEC VMS format.

The SIO software reads the 9-track tapes and produces a disk file of navigation and time-series data which adhere to two widely used standards: **(1)** The BBN floating point numbers are converted to IEEE floating point numbers so that computers such as Sun workstations and desk top microcomputers can use them directly and (2) the navigation and digitization parameters are combined with the data samples in a format known as the Society of Exploration Geophysicist's Y-format (SEGY). The results are a sequence of records - called traces - each one of which has a trace header preceding the time-series data. The trace header contains navigation and digitization information and is immediately followed by the complex time-series data. One "trace" corresponds to either the output data from one hydrophone (passthrough data) or to the output of one beam (beamformed data). Thus, the output file contains important additional information such as the sampling rate, and there is much less chance of losing information needed to process and interpret the data. The SEGY format is easily converted to others. The program segy2ascii.c described in the main text converts the SEGY format to ASCII format.

It is very important that the software is compiled and

linked on the Sun workstation where it will be used. Failure to do so may result in software which operates incorrectly or not at all. A later section discusses how to do this.

The heart of the software is a program called bbn2segy. This program reads the 9-track BBN formatted tapes, converts and demultiplexes the data, and produces one or more SEGY files. There are only a few questions the user needs to answer, and they are all straightforward. The user will be asked for the number of minutes of data which are to appear per beam or hydrophone after each ping and the number of pings to be read. Be aware that the SIO software uses a slightly peculiar definition of a minute. A minute contains exactly 66.5 seconds of data or 8512 complex samples. The program does not allow the user to read less than one "minute" of data per ping, and will only accept an integer number of minutes. If the user elects to read more than one minute of data, there will be a seven second overlap of data during each succeeding minute. That is, each 66.5 second data trace written to the file will contain the last seven seconds of the preceding data trace at its beginning. Because of the way in which the tape is structured, it is necessary to deal with 448 complex points at a time (3.5 seconds). This leads to the 66.5 second minute and to the overlap given above.

The software actually means "epoch" when it asks for the number of pings to read, and it is important not to confuse a software ping with the more usual use of the word. If, for example, you want to reach some CW data which follows a series of FM chirps, you must read all of the preceding data in the epoch.

The software produces one SEGY disk file per epoch (ping) of data, and it will ask the user to make up a name for each disk file to be written before it reads anytning from tape. That is, if the user selects eight epochs, the program will ask for eight file names right at the start of the run. Each file will require approximately 8,750,000 bytes for each minute of data read. There is no additional information required, other than the name of the tape drive on which the 9-track tape will be found.

Usually each tape contains two epochs of data, and the attempt to read more epochs than are present will cause the software to issue instructions to the operator to mount another

tape. Should that happen, restart the software so that only the number of epochs on one tape are required.

There is additional software (see the installation instructions which follow) in the SIO package, but it is mostly used for examining a tape prior to reading it in detail. are programs to print the navigation and configuration data to the screen (dump.nasdata,dump.configdata) as well as one program to very briefly list the number of NAS data packets on the tape. Most people will probably not be interested in the output of these additional programs, although the program dump.configdata can be used to count the number of epochs on a tape by counting how many times it will run before the end of tape indicator is reached.

To obtain the software, use the ftp file transfer program from slater@gandalf.noarl.navy.mil to copy the file "scripps.tar". Place the file in the directory area where you want the software to self-install, and type

# tar -xvf scripps.tar

to extract all of the software. This should result in two new subdirectories called src and lib, as well as a READ.ME file. There should also be a file called "install" present, and it should be marked as executable (it is a script file). Type

#### install

and the script file will attempt to generate the library, followed by the executable program "bbn2segy." If this results in an "access denied" message, type

#### **csh** install.

In order for the script file to work, the Sun f77 compiler must be available as well as a C compiler. The Sun workstations have so far come with the cc compiler installed, and so the cc compiler is assumed. If any error messages are observed, check the path to be sure that both cc and f77 can be accessed. Install simply invokes the make utility for each of the SIO programs, and is therefore not complicated.

# **APPENDIX** B

# OLP and **SEGY** tapes held **by NRL/SSC**

The following table lists the 9-track OLP tapes held by<br>NRL/SSC. (Not all the information in the columns are readily (Not all the information in the columns are readily available, but it can be determined with a little effort.) Note that in addition to the A format (1/2 phones and 1/2 beams) previously discussed, the B format is all beams and the C format is all phones. The sequence number is our tape ID.

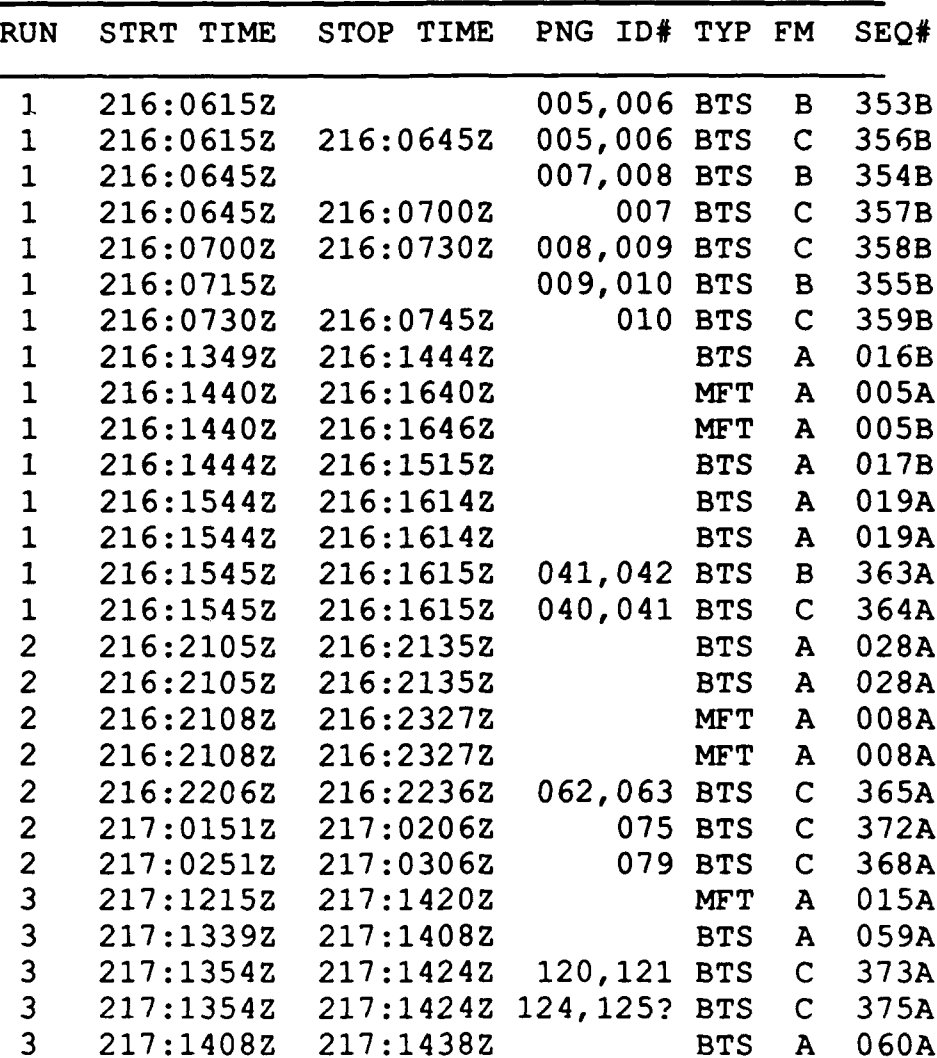

9-track OLP tapes

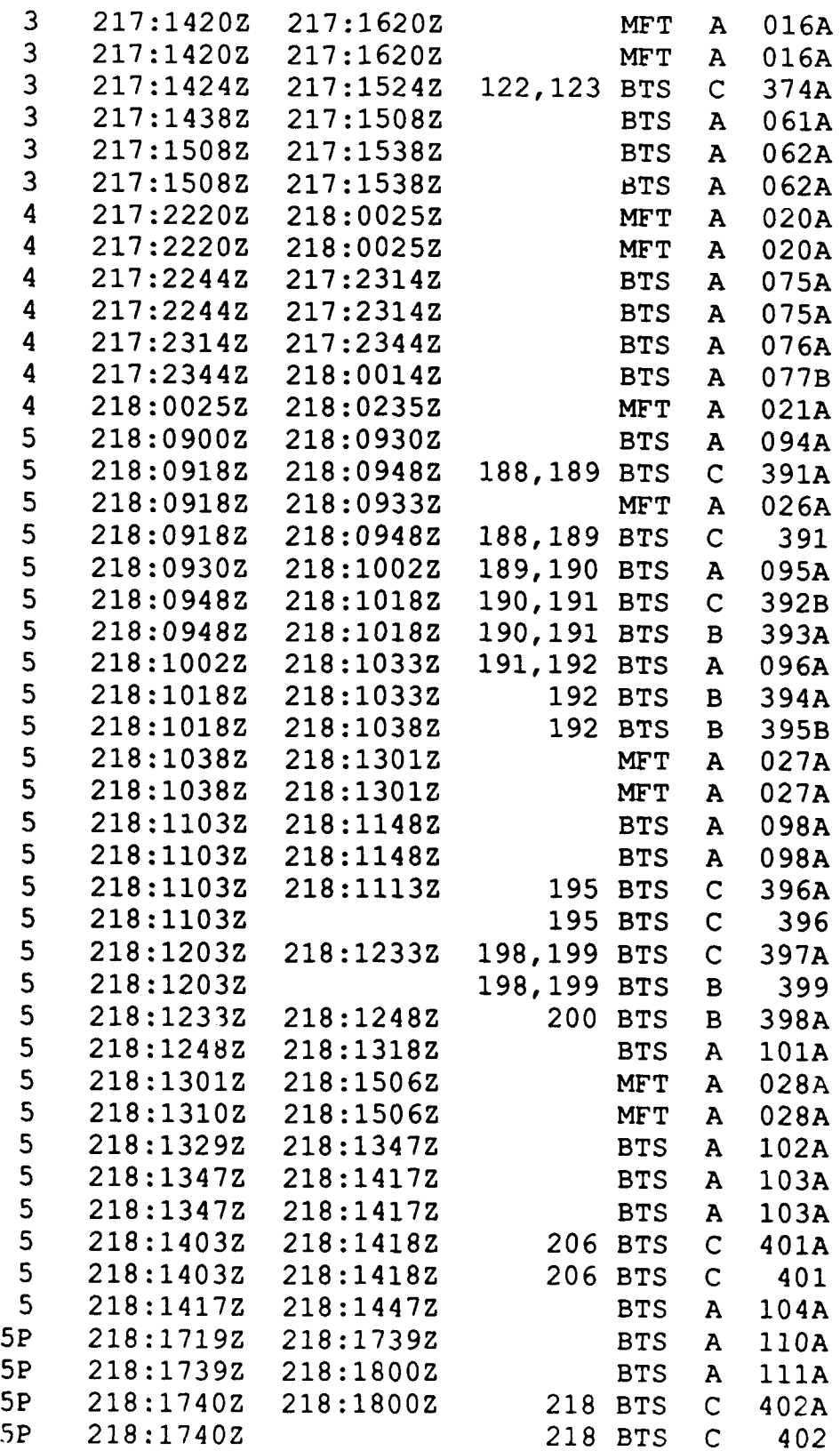

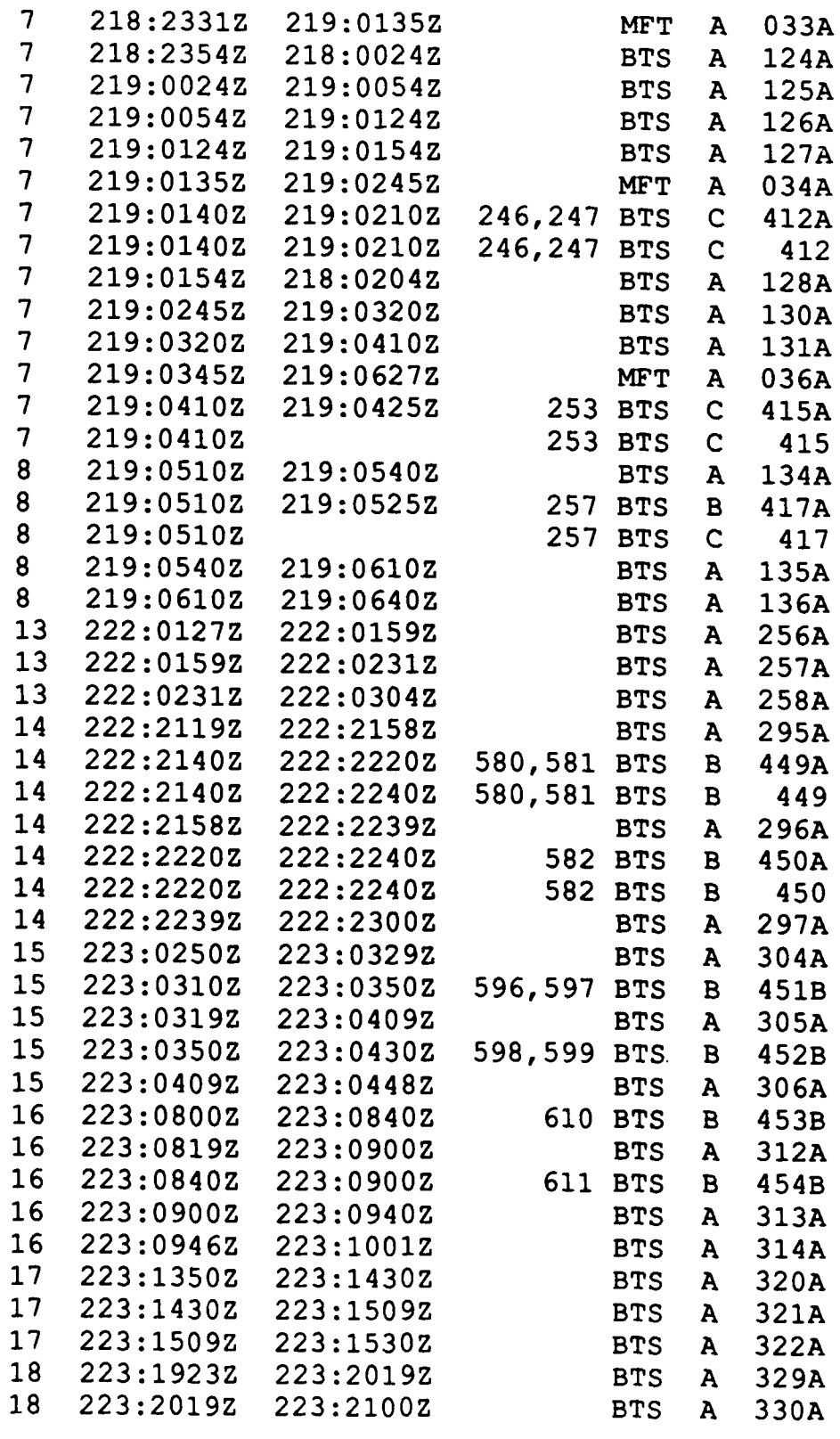

# Exabyte SEGY tapes

The following exabyte SEGY tapes have been created from their corresponding OLP tapes. The tape name are constructed as followings: example BTSB218 0948.363A -- "BTS"-beam tapes, "A" format A (also B or C), "218\_0948"-Julian date and time zulu, ".363A"-OLP tape sequence number. All "BTS" exabyte tapes list below are HFM upsweeps with the initial 145 sec recorded. "CWC" tapes are all CW tonals in the C format.

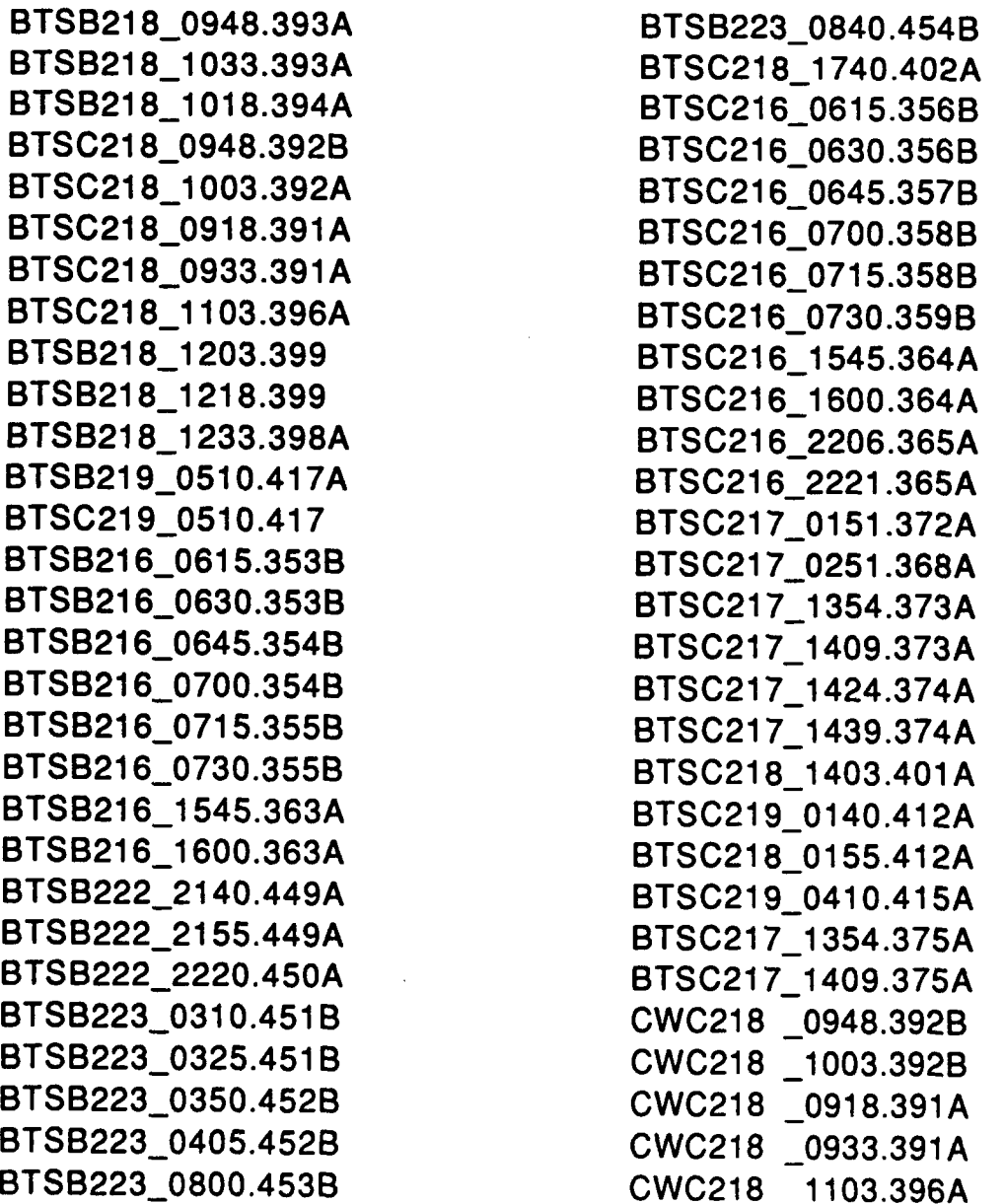

# **APPENDIX C**

# **Program Code**

The program listings are given for the following programs:

> segy2ascii .c pvconvert2arr .pro pvconvert4arr.pro readdata .pro beamforn. pro hfmsource .pro cwtonal .pro mfilt .pro waterfall .pro unformatoutput .pro asciioutput .pro

**/\*** segy2ascii

```
/* Small program to read bbn2segy files and write ascii files. *1
/* This program writes all channels sequentially to the output file */
/* by scanning the input segy file repeatedly for records belonging *1
/* to the desired channel. */
/* A "record" is a segy record, corresponding to 66.5 - 7- 58.5 seconds */
/* of data. This program ignores the first 7 seconds of every record */
/* beyond the first, because that is duplicated in the previous record. 'I
/* The program can be invoked entirely from the command line with the *//* syntax: segy2ascii input_file output_file begin_trace end_trace
/* Slater - NRL-SSC *1
#include <stdio.h>
#include <stdlib.h>
#include <strings.h>
#define SEEK SET 0
#define SEEK_CUR 1
#define SEEK_END 2
/* SEGY trace header structure. */
struct thd
         char dum0(8);
         long recno, chno;
         char duml[i2];
         short chflg;
         char dum2[42];
         float sourcelat, sourcelong, reclat, reclong;<br>char dum3[26];
         unsigned short nsamp, sint;
         cher dum4[38];
         short year, day, hour, minute, sec, msecs;
         char dim5[24;
         float flsint;
         char dum6[44];
main( argc, argv
int argc;
char *argv(];
         FILE *fpin, *fpout;
         char inpath[80], oupath[80];
         static struct thd hdr;
         float buffer(17024);
         int count-0, beam-i, start-i, stop-0;
         if ( argc < 2
         \mathbf{I}/* Query for and open input file. *1
                  " "Query for and open fiput file.<br>printf( "Enter input file name: "
                  gets( inpath );
         )<br>else<br>(
                  strcpy( inpath, argv[1] );
         \ddot{\phantom{1}}if( (fpin = fopen( inpath, "rb" )) == NULL )
         \sqrt{ }printf( "Can't open input file.\n" );
                  exit( I 1;
         -1
         if ( argc < 3
                  /* Query for output file name. */
```

```
printf( "Enter output file name: ");
         gets( oupath );
)<br>else<br>(
         strcpy( oupath, argv[2] );
\mathbf{I}Position file past reel and binary headers. *1
if ( !( fseek( fpin, 3600L, SEEK_SET) == NULL ) )
         printf( "Can't position input file.\n" );
         exit( 1 );
\mathbf{I}if ( (fpout=fopen(oupath, "wt")) == NULL )
         printf( "Can't open output file s\n", oupath);
         exit(1);if( \arg c < 4)<br>{ printf("Enter starting record number [1-N]: ");
         gets( inpath );<br>)
else strcpy( inpath, argv[3] );
if( sscanf(inpath, "%d", &start) !-l ) exit(1);
if( \text{argc} < 5)
         Cprintf("Enter ending record number [%d-Nj: ", start);
         gets ( inpath );<br>}
else strcpy( inpath, argv[4] );
if( sacanf(inpath, "%d", &stop) !-I ) exit(l);
if( start > stop )
printf("Record numbers specified incorrectly.\n");
           ext(1);\mathbf{I}Adjust start and stop for later use. *1
start--;
stop++.
while ( !feof( fpin) )
\mathbf{I}if ( fread( &hdr, (unsigned) sizeof(struct thd), 1, fpin !-0
         if ( hdr.recno > start && hdr.recno < stop
         if ( hdr.chno == beam)
         if ( !(fread( buffer, (unsigned) sizeof(float), hdr.nsamp,
                   fpin) -- hdr.nsamp) )(
printf("Can't read trace.\n");
                   exit(1);)/* If this is the first record, get all of the samples. *
/* Otherwise, skip the duplicated 7 seconds of data. *I
         if (hat{x}.recno == 1)
            printf( "Writing channel $1d, record $1d\n", hdr.chno, hdr.recno)<br>for (count = 0; count < hdr.nsamp; count+=2)<br>fprintf( fpout, "$g $g\n", buffer(count), buffer(count+1));
         else
            printf<sup>(</sup> "Writing channel $1d, record $1d\n", hdr.chno, hdr.recno)<br>for (count = 1792; count < hdr.nsamp; count+=2)
                   fprintf( fpout, "%g %g\n", buffer(count), buffer(count+l]);\mathbf{I}
```
 $\prime^*$ 

 $\prime$ 

```
else fseek (fpin, 68096L, SEEK_CUR); /* skip data */<br>}
     else Iif(I hdr.recno >- stop ) fseek(fpin, OL, SEEKEND),
else fseeklfpin, 68096L, SEEKCUR); ) /* E0OF or skip *
\mathbf{F}else ( \prime EOF found. Reset if not done. */
         beam++;
         if (beam < 129) fseek(fpin, 3600L, SEEK_SET);<br>}
fclosel fpout )
exit (0);
```
 $\mathbf{I}$ 

```
pro pvconvert2arr, infile,outfile
- August 1992, L. A. Pflug
 ; Program to convert ascii output (created by segy2ascii.pro)
; to unformatted data which can be read more quickly by pv-wave.
; input data should consist of two arrays: real part, imaginary part.
 ;open input and output files
openr,l,infile
 openw, 2,outfile
;user must input first channel number and points per channel
nchannel-0
arrsize-0
print,'Enter start and end channel numbers in file (possible 0 to 127).'
read, nchannelstart,nchannelend
print,'Enter number of points per phone/beam.'
read, arrsize
;initialize data arrays
;(output time array is redundant for this program but is
;compatible with readdata.pro
outtime-fltarr(arrsize)
outreal-fltarr(arrsize)
outimag-fltarr(arrsize)
;define dt as the sampling rate
dt-1/128.
for iloop=nchannelstart, nchannelend do begin
; read each channel and create time array
   t = 0.0for ipoint-0,arrsize-1 do begin
       readf, l,tempy,tempz
outtime(ipoint)-t
       outreal(ipoint)-tempy
outimag(ipoint)-tempz
       t-t+dt
   endfor
; output channel in unformatted form
print,'Channel number converted: ',iloop
   princ, Channel number converted<br>writeu, 2, fix(iloop), fix(arrsize<br>writeu, 2, outtime<br>writeu, 2, outreal<br>writeu, 2, outimag
endfor
;close input and output files
close, 1
close, 2
print,'Unformatted output in ',outfile
end
```

```
pro pvconvert4arr, infile,outfile
 June 1992, L. A. Pflug
  Program to convert ascii output to PV-WAVE unformatted data
 \ddot{\phantom{a}}which can be read more quickly by pv-wave.<br>Input data should consist of four arrays:
   phone/beam number, time, real part, imaginary part
output data numbers channels from 0 to nchannel-1.
 ;open input file
openr, l,infile
openw, 2,outfile
 ; following two lines should be uncommented if a header is present
 ;header-' I
;readf,l,header
 ;initialize nchannel to integer 0
nchannel-0
;user input number of channels and points per channel.
print,'Enter start phone/beam number in file (usually 0 or 1).'
read, nchannel
print,'Enter number of points per phone/beam.'
read, arrsize
;initialize input arrays for unknown number of points (max of 128 seconds
;data) and output arrays
timearr-fltarr(2100000)
realarr-fltarr(2100000)
imagarr-fltarr(2100000)
outtime-fltarr(arrsize)
outreal-fltarr(azrsize)
outimag-fltarr(arrsize)
;initialize nptstotal (total number of points overall) to long integer
;initialize nsize (number of points per channel) and nchannelnum to 0
nptstotal - OL
nsize-O
nchannelnum-0
 ;loop through each channel
while not eof(l) do begin
; read one channel
  readf,l,nchannelnum,tempx,tempy,tempz
  timearr(nptstotal)-tempx
  realarr(nptstotal)-tempy
  imagarr(nptstotal)-tempz
; output one channel in unformatted form
  if (nchannelnum gt nchannel) or (eof(l)) then begin
      if (not eof(l)) then begin
         print,'Channel number converted: ',nchannelnum-1
         print, 'Number points read = ',nsize
         writeu, 2, fix (nchannelnum-l), fix (nsize)
\cdotassign channel to output array
         outtime-timearr(nptstotal-nsize:nptstotal-1)
         outreal=realarr(nptstotal-nsize:nptstotal-1)
         outimag-imagarr(nptstotal-nsize:nptstotal-1)
         writeu, 2, outtime
         writeu,2,outreal
         writeu,2,outimag
     endif
      ....<br>if eof(1) then begin<br>print,'Channel number converted: ',nchannelnum
         print, Channei number converted: ',nc<br>print, 'Number points read = ',nsize+
         writeu, 2,nchannelnum, nsize+l
\ddot{\phantom{a}}assign channel to output array
         outtime-timearr(nptstotal-nsize:nptstotal)
         outreal-realarr(nptstotal-nsize:nptstotal)
         outimag-imagarr(nptstotal-nsize:nptstotal)
         writeu,2,outtime
         writeu,2,outreal
        writeu,2,outimag
     endif
     nchannel-nchannel+l
```

```
\ddot{\phantom{a}}re-initialize nutpui and variables and nsize
       outtime-fltarr (arrsize)
outreal-fltarr (arrsize)
outimag-fltarr (arrsize)
nsize-0
  endif
; increment nsize and nptstotal
  nsize-nsize+l
  nptstotal=nptstotal+1
endwhile
print, 'Total number points for all channels= ',nptstotal
;close input and output files
close, 1
close, 2
print,'Unforinatted output in ',outfile
```
 $\mathbf{r}$ 

end

 $\sim$  .

```
pro readdata, timedata, realdata, imagdata
  June 1992, L. A. Pflug
\mathbf{r}Reads binary phone or beam data from input file.
;open input file
filename-'
print,'Enter input file name.'
read, filename
openr,1, filename
;get number of channels and points per channel
print,'Enter number of channels in file.'
read, nchannels
print,'Nurnber of channels read - ',nchannels
print,'Enter beginning and endiný, channel numbers to keep'
print,' -Possible 0 to 127'
read, nchannelstart, nchannelend
nchannelkeep-nchannelend-nchannelstart+l
print,'Number of channels to keep = ',nchannelkeep
;read header line with channel number and number of points
firstline-intarr (2)
readu, 1, firstline
print, firstline
nchannel-firstline (0)
npts=firstline(1)
;points per channel to keep
print,'Number of points per channel - ',npt3
print,'Enter number of points per channel to keep.'
read. ptkeep
;initialize input and temporary data arrays
tenptime-fltarr (npts)
tempreal-fltarr (npts)
tempimag=fltarr(npts)
timedata-fltarr (ptkeep)
realdata-fltarr (ptkeep, nchannels)
imagdata=fltarr(ptkeep, nchannels)
;read each phone/beam
for ichannel-0,nchannel3-l do begin
   if (ichannel gt 0) then begin
      read header line for this channel
       readu,1, firstline
      nchannel-firstline (0)
      npts-firstline (1)
   endif
; read three arrays
   readu, 1, temptime
   readu, l,tempreal
   readu, l,tempimag
  throw away unwanted points
\cdottimedata-temptime (0:ptkeep-l)
   realdata (0:ptkeep-1, ichannel) =tempreal (0:ptkeep-1)
   imagdata (0:ptkeep-l, ichannel)-tempimag(0:ptkeep-1)
\ddot{ }output current status<br>print,' Data read
   print,' Data read for channel number - ',nchannel<br>print,' Number of points per channel - ',npts
                 Number of points per channel - ',npts
endfor
;Close input file
close, 1
;throw away unwanted beams
realdata=realdata (*,nchannelstart :nchannelend)<br>imagdata=imagdata (*,nchannelstart :nchannelend)
```
 $\overline{\phantom{a}}$ 

 $\ddot{\phantom{a}}$ 

 $\ddot{\phantom{0}}$ 

end

```
pro beamform, timedata, realdata, imagdata, anglearray, realbeam, imagbeam
;Uses phone data to time-delay add beamform using phase shifts in
;frequency.
;Beamformed data is output in realbeam,imagbeam.
;First two phones are desensitized and output as last two beams.
;define number of phones
nphones=128
;define constants
pi - 3.1415926536
twopi-2*pi
; dist = distance between hydrophones in meters
dist = 2.5?c- sound velocity in rmeters/-econd
c-1525.0
;r- sampling rate in points/second
r-128.0
;downshift - downshift in frequency used for basebanding phone data
downshift -186.0
;Get number of points per phone.
print,'Enter number of points per phone.'
read, ptnum
;Create angle array in degrees.
angleanswer-st ring (1)
print,'User defined set of angles or default? U=user D=default'
read, angleanswer
;user-defined angles
if (angleanswer eq 'U' or angleanawer eq 'u') then begin
   print,'Enter number of angles.'
   read, numangles
   anglearray-fltarr (numangles)
   print,'Enter start angle.'
   read, ang
   anglearray (0) = ang
   if (numangles gt 1) then begin
      print,'Enter angle increment (theta) in degrees.'
      read, theta
      for i-l,numangles-l do begin
           anglearray (i) =anglearray (0) +theta*i
      endfor
   endif
endif
;default angles (126 angles evenly spaced in Cosine)
if (angleanswer eq '0' or angleanswer eq 'd') then begin
   numangles-126
   anglearray-fltarr (numangles)
   cosincrement-2./125.
   cosnumber-l.
   for i-0,numangle3-l do begin
      anglearray (i) =180* (acos (cosnumber) ) /pi
      cosnumber-cosnumber-cosincrement
   endfor
endif
print, 'Angle array = ', anglearray
;Create real and complex arrays.
phonedata-complexarr (ptnum, nphones)
freqphonedata-complexarr (ptnum. nphones)
realbeam-fltarr (ptnum, numangles+2)
imagbeam-fltarr (ptnum, numangle3+2)
;Adjust for dead phones in Run 5. (9,29,34,58,70,74,100,104,121,126)
ndead-10
deadarray=[9,29,34,58,70,74,100,104,121,126]
for iphone-0,ndead-1 do begin
   if (nphones gt deadarray(iphone)) then begin
      realdata(*,deadarray(iphone))=(realdata(*,deadarray(iphone)-l)<br>+realdata(*,deadarray(iphone)+l))/2.0
      imagdata (*, deadarray(iphone) ) = (imagdata(*, deadarray(iphone)-1) $
      +imagdata (*,deadarray (iphone)+l) )/2.0
  endif
```

```
endfor
; Convert realdata and imagdata to complex arrays for easier computation
; and calculate Fourier transform of time-domain phone data array.<br>dr=1/128.
 dt = 1/128.
 df-l/(ptnum~dt)
for i-2,nphones-l do begin
    phonedata(*,i)=complex(realdata(*,i),imagdata(*,i))
    freqphonedata(*, i) =fft (phonedata(*, i), -1)
endfor
print, 'Input data Fouser transformed.'
: Create Hamming window positioned evenly over data phones
w-fltarr (nphones)
for i=2,nphones-1 do begin
    w(il-0.54-(0.46*coa(twopi*(i-2)/(nphones-31)))
endfor
;Create frequency array.
f-fltarr (ptnum)
 for j-0,ptnum-l do begin
f(j)-(j+(downshift*ptnum/r) )*(r/ptnum)
endfor
;Beamform at each angle.
junk-check-math (1,1)
for angle-0,numangles-1 do begin
    ;Shift angle by -90 degrees to simulate broadside as 0 degrees
anglearray (angle) -90-anglearray (angle)
    taufactor-(dist/c)*sin(pi*anglearray(angle) /180.)
    ;initialize sum sum-complexarr (ptnum)
sum-replicate (0.0,ptnum)
    for i-2,nphones-l do begin
          tau-taufactor* (nphone3-1-i)
          argument-complexarr (ptnum)
          for j-0,ptnum-1 do begin
             argument (j)-complex (0. 0, -twopi*f (J) *tau)
          endfor
          expfactor-complexarr (ptnum)
expfactor-exp (argument)
          ;initialize shifidata
          shiftdata=complexarr (ptnum)
          shiftdata=w(i)*freqphonedata(*,i)*expfactor
         ; Inverse Fourier transform and sum<br>sum = sum + fft(shiftdata, 1)
   endfor
   ;Store in appropriate position in beam arrays (possible 0-125)
    realbeam(*,angle)=(float(sum))/(nphones-2)<br>imagbeam(*,angle)=(imaginary(sum))/(nphones-2
   print,'Finished beam for angle ',90.0-anglearray(angle)
endfor
;move desensitized phones 0 and 1 into last two beams
realbeam (*, numangles) -realdata (*, 0)
imagbeam(*,numangles)-imagdata (*, 0)
realbeam(*, numangles+1) = realdata(*, 1)<br>imagbeam(*, numangles+1) = imagdata(*, 1)
```
close, 1

end

```
pro hfmsource, f, freqhfm
;Create HFM upsweep 210 to 280 Hz source (SOURCE ID SPSS053)
;and downshift by 186 Hz.
;define time duration of source and original sampling rate
sourcetime=2.
origpts=sourcetime*1024.
;initialize original time, f req. and time domain source arrays
torig-fltarr (origpts)
forig-fltarr (origpts)
timehfm-fltarr (Origpts)
; determine time and frequency increments and Nyquist frequency of ; original source
;original source dt-sourcetizue/origpta
df=1./(origpts*dt)<br>fnyq=1./(2.*dt)<br>print,'time increment - ',dt<br>print,'Nyquist -',fnyq
print,'f req increment - ',df
;define beginning and endding frequencies for source
fl-210 .0
f2-280.0
;create original source<br>konstant=(2*3.1415927*sourcetime*f1*f2)/(f2-f1)
for i=0, origpts-1 do begin
    torig(i) - i*dt
forig(i) - i*df
    if (i gt origpts/2) then forig(i)=forig(i)-2*fnyq<br>arg=f2-( (f2-fl)*torig(i)/s∩urcetime )
   phi-konstant*(alog(f2)-alog(arg))
   timehfm(i) -sin(phi)
endfor
;baseband signal by pha~se shifting in time (Marple, p. 52)
;moves 250 Hz down to 0 Hz
;source will be complex instead of real
temphfm-timehfm
timehfm-complexarr (origpts)
centerfreq--250.0<br>const=2*3.1415927*centerfreq*dt
for i=0, origpts-1 do begin
   arg-const*i
   timehfm(i) = complex(temphfm(i)*cos(arg),temphfm(i)*sin(arg))
endfor
;use -64 to 64 Hz filter on freq-domain signal (128 Hz total
;bandwidth with 256 pta)
pts-256
; create new time and frequency arrays, and freq-domain source
f-fltarr (pt3)
t-fltarr (pta)
freqhfm=complexarr (pts)<br>; fft time domain source
tempfreqhfm=fft (timehfm, -1)
; rearrange order of freq array and freq-domain shifted source (put
; negative freq on left)
fbegl-0
fbeg2 = (pts/2) - 1fendl-origpts- (pts/2)
fend2-origpt3-1
f(0:pts/2-1)=forig(fbeg1:fbeg2)f(pts/2:pts-1)=forig(fend1:fend2)<br>f=f(0:pts-1)freqhfm(0:pts/2-1)=tempfreqhfm(fbegl:fbeg2)
freqhfm(pts/2:pts-1) = tempfreqhfm(fend1:fed2);throw away frequencies outside -64 to 64 Hz
freqhfm-freqhfm (0:pt3-i)
;inverse f ft for new time-domain hfm with appropriate dt
timehfm-complexarr (pts)
timehfm-fft (freqhfm, 1)
```

```
;zero pad to desired time duration
print,'Enter number of points in source signal (sampled at 128 samples/sec).'
read, newpts
oldpts-pts
fulltime=newpts/(oldpts/2)
print,'zero padded time-domain hfm source points = ', newpts
newtimehfm-complexarr (newpts)
newtimehfm(0:oldpts-1)=timehfm(0:oldpts-1)
;transform to get f req domain equivalent
temp-complexarr (newpts)
temp-f ft (newtimehfm, -1)
; reverse fft order on source (negative freq on left)
freqhfm-complexarr (newpts)
freqhfm(O: (newpts/2)-l) - temp(newpts/2:newpts-1)
freqhfm(newpts/2:newpts-1) = temp(0:(newpts/2)-1); find new dt, df and nyquist freq
dt-fulltime/newpts
df-l./ (newpts*dt)
fnyq-1./(2.*dt)print,'new time increment - ',dt
print,'nev f req increment - ',df
print,'new Nyquist f req - ',fnyq
;create new time and frequency arrays and shift frequercies to 0 to 128 Hz.
t=fltarr (newpts)
f-fltarr (newpts)
for i=0,newpts-1 do begin
t Ci) =i*dt
f(i) = (i * df)endfor
```
 $\ddot{\phantom{a}}$ 

 $\overline{\phantom{a}}$ 

 $\ddot{\phantom{a}}$ 

```
end
```

```
pro cwtonal, f, freqcw
:create one CW tonal at a given frequency
;and downshift by 186 Hz
; define time duration of source and original sampling rate
sourcetime-2.
origpts-sourcetime*1024.
; initialize original time, freq, and time domain source arrays
torig=fltarr(origpts)
forig-fltarr (origptS)
timecw-fltarr (origpts)
; determine time and frequency increments and Nyquist frequency of ; original source
dt=sourcetime/origpts
df-l. /(origpts*dt)
fnyq-l./ (2.*dt)
print,'time increment - ',dt
print, 'Nyquist =', fnyq
print,'f req increment - ',df
;input frequency for source print,'Enter frequency (210,220,230,240,250,260,270,280,290)'
read, freq
;create original source with Manning weighting
pi-3.1415927
for i-0,origpts-l do begin
    torig(i) = i*d<br>torig(i) = i*d<br>forig(i) = i*d
    if (i gt origpts/2) then forig(i)-forig(i)-2*fnyq
   temp- (sin (pi*torig(i) /sourcetime) ) 2
   timecw(i)-temp*co3(2*pi*freq*torig(i))
endfor
;baseband signal by phase shifting in time (Narple, p. 52) ;moves 250Hz down to 0Hz
;source will be complex instead of real
tempcw-timecw
timecw-complexarr (origpts)
centerfreq--250. 0
const-2*3. 1415927*centerfreq*dt
for i=0, origpts-1 do begin
   arg=const*i
   timecw(i) - complex(tempcw(i)*cos(arg),tempcw(i)*sin(arg))
endfor
;use -64 to 64 Hz filter on freq-domain signal (128 Hz total
;bandwidth with 256 Pts)
pts-2S6
; create new time and frequency arrays, and freq-domain source f=fltarr (pts)t-fltarr (pta)
freqcw-complenarr (pts)
;f ft time domain source tempfreqcw-f ft (timecw, -1)
; rearrange order of freq array and freq-domain shifted source (put
; negative freq on left)
thegi -0
fbeg2= (pts/2) -1
fendl-origpts- (pts/2)
fend2-origpts-1
f(0:pts/2-1)=forig(fbeg1:fbeg2)f(pts/2:pts-1)=forig(fend1:fend2)f=f(0:pts-1)freqcw(0:pts/2-1)=tempfreqcw(fbegl:fbeg2)
freqcw(pts/2:pts-1)=tempfreqcw(fendl:fend2)
:throw away frequencies outside -64 to 64 Hz<br>freqcw=freqcw(0:pts-1)
;inverse fft for new time-domain cw with appropriate dt
timecw-complexarr (pts)
timecw=fft(freqcw, 1)
;zero pad to desired time duration
```

```
print, 'Enter number of points in source signal (sampled at 128 samples/sec).'
read, newpts
oldpts-pts
fulltime-newpts/ (oldpts/2)
print, 'zero padded time-domain cw source points = ', newpts
newtimew=complexarr (newpts)
newtimecw(0:oldpts-1)=timecw(0:oldpts-1)
; transform to get freq domain equivalent
temp-complexarr (newpts)
temp-fft (newtimecw, -1)
; reverse fft order on source (negative freq on left)
freqcw-complexarr (newpts)
freqcw(O: (newpt3/2)-l) = temp(newpts/2:newpts-1)
freqcw(newpts/2:newpts-1) = temp(0: (newpts/2)-1); find new dt, df and nyquist freq
dt-fulltime/nempts
df=1./(newpts*dt)
fnyq-l./(2.*dt)
print,'new time increment = ',dt
print,'new f req increment - ',df
print,'new Nyquist. f req - ',fnyq
;create new time and frequency arrays and shift frequencies to 0 to 128 Hz.
t-fltarr (newpts)
f-f ltarr (newpts)
for i-0,newpt3-l do begin
  t(i)=i*dtf(i)=i*dfendfor
```

```
end
```

```
pro mfilt, source, timedata, realbeam, imagbeam, timemf, realmf, imagmf
;L. A. Pflug - August, 1992
;Program match filters complex data with a user supplied complex frequency-
;domain source.
;constant speed of sound
c=1525.0;get number of channels and points per channel
print,'Enter number of channels in data file.'
read, nchannels
print,'Enter number of points per channel - should be equal to number of $
points in source.'
read, ptnum
;match filter phone or beam data?
phonebeam-string(1)
print,'Enter phone or beam data? P or B'
read, phonebeam
;initialize output variables
timemf-fltarr(ptnuni)
realmf-fltarr(ptnum, nchannels)
imagmf-fltarr(ptnum, nchannels)
;fourier transform each channel and match filter source with
;data in frequency domain (conjugate on source)
newdata-complexarr(ptnum)
fftdata-complexarr(ptnum)
for i=0,nchannels-1 do begin<br>fftdata(0:ptnum-1)=complex(realbeam(*,i),imagbeam(*,i)
   fftdata-fft(fftdata,-1)
   newdata-conj(source)*fftdata
   newdata-fft(newdata, 1)
   realmf(*,i)-float(newdata)
   imagmf(*,i)-imaginary(newdata)
endfor
:time shift origin to beginning of source transmission
:find peaks of matched filtered desensitized phones
: indepeam eq 'P' or phonebeam eq 'p') then iplace=2<br>if (phonebeam eq 'B' or phonebeam eq 'b') then iplace=nchannels<br>maxl=max(abs(complex(realmf(*,iplace-2),imagmf(*,iplace-2))),max_subscrip
timel-timedata(max subscript)
:use distance between source and first phone (881 m) to find true time
time2-881.0/c
:difference between true time and peak of first mf phone is time shift
tshift-timel-time2
timemf-timedata-tshift
print,'Time shift - ',-tshift
```
end

```
pro waterfall,ti,re,im
;June 1992, L. A. Pflug
  waterfall plot of magnitude versus time for many channels of data
input file should be read by readdata.pro
!p.region-[0, 0,1.3, .81
print,'Enter number of channels'
read, nchannel
minchannel-0
maxchannel-nchannel-l
print,'Enter number of points per channel'
read, ptnum,
  ;create variables
nhardcopy-string (1)
magndata-fltarr (ptnum, nchannel)
magntemp-fltarr (ptnum, nchannel)
print,'Enter number of magnitude points to average.'
read, navg
for ichannel=0,nchannel-1 do begin
   calculate magndata (magnitude of data)
   magndata (*, ichannel)=sqrt ((re(*, ichannel)) ^2+ (im(*, ichannel)) ^2)
\cdotaverage magnitudes of user given number of points
    if (navg gt 1) then begin
for ibeg-0,ptnum-l do begin
      iend-ibeg+navg-l
       if (iend le ptnum-1) then magndata(ibeg, ichannel) = $
       total (magndata (ibeg:iend, ichannel) ) /navg
       if (iend gt ptnum-1) then magndata(ibeg, ichannel)=$
       total (magndata (ibeg:ptnum-l,ichannel) )/navg
   endfor
   endif
  convert magnitude to dB after adding small constant<br>minimum dB value is -120 dB for constant=0.000001
÷
÷
   magndata (*,ichannel)-magrndata (*,ichannel)+.000001
   magndata (*, ichannel)=20*alog10 (magndata (*, ichannel))
endfor
;make plots
print, 'Begin plots.'
;get title of plot
jumpl: mytitle - 1
print, 'Enter title.'
read, mytitle
   threshold magnitude data
   downshift data to zero for plotting purposes
   magntemp-magndata
   minmag-min (magndata)
   maxmag-max (magndata)
   print, 'minimum magnitude (in dB) - ',minmag
print, 'maximum magnitude (in dB) - ',maxmag
   print, 'Threshhold data? Y or N'
   threshans-string (1)
   read, threshans
   if (threshans eq '19 or threshans eq 'y') then begin
      print,'Enter min and max threshold values (dB).'
      read, threshmin, threshmax
      if (threshmin gt min(magndata)) then magntemp(where(magndata lt $
           threshmin)) - threshmin
      if (threshmax It max(magndata)) then magntemp(where(magndata gt $
           threshmax)) - threshmax
      magntemp-magntemp-threshmin
   endif
   if (threshans eq 'N' or threshans eq 'n') then magntemp-magntemp-min(magntemp)
:normalize to unit height and multiply by gain factor for plotting purposes
   magntemp=magntemp/max (abs (magntemp))
   print,'Enter gain factor.'
   read, gain
   magntemp-magntemp*gain
   print, 'gain*min, max magnitude - ', min(magntemp), max(magntemp)
```

```
print,'Enter first channel and last Channel to plot.'
 read, nchannelbeg, nehannelend
 print,'Enter channel increment (integer).'
 read. ndeltachannel
  y-axis labels for channels or angles
  rint,'Label y-axis with channel number or angle? C or A'
 ~ead,ylabel
..f (ylabel eq 'C' or ylabel eq 'c') then begin
     ytit-' Channel'
 endif
 if Cylabel eq 'A' or ylabel eq 'a') then begin
    ytit-'Angle'
    ylabsize-O
    print,'Enter number of labels (integer).'
    read, ylabaize
    ystring-3trarr (ylabsize)
    pzint,3trcompress('Enter '+string(ylabsize)+' labels (one per line).')
    read, ystring
endif
;get times to plot
tshift-ti (0)
print,'Time shift in seconds - ',tahift
 print,'Min, Max times - ',ti(0),ti(ptnum-1)
print,'Enter min and max time in seconds to plot.'
read, mintime, maxtime
ndelta-nchannelbeg
 ;loop through each channel, and konstant for plotting, and plot
for iloop-nchannelbeg,nchannelend do begin
    ichannel-iloop-minchannel
    first plot
    if iloop eq nchannelbeg them begin
        konstant-nchannelbeg - 1/2.
           if (ylabel eq 'c' or ylabel eq 'C') then plot,ti,S
magntemp(*, ichannel) +konstant,xrange-[imintime,maxtimej ,$
              yrange=[nchannelbeg-.5, nchannelend+1], $
              xtitle='Time (sec)',ytitle=ytit,xstyle=1,ystyle=1,$
              title-mytitle
           if (ylabel eq 'a' or ylabel eq 'A) them plot,ti,$
magntemp(*, ichannel) +konstamt,xrange-fmintime,maxtimej .5
              yrange={nchannelbeg-.5,nchannelend+1},$<br>xtitle='Time (sec)',ytitle=ytit,xstyle=1,ystyle=1,$
              title=mytitle, ytickname=ystring, yticks=ylabsize-1
    endif
    ;remaining plots
\mathbf{r}if (iloop qt nchannelbeg) then begin
        if (iloop eq ndelta+ndeltachannel) then begin
          oplot,ti,magntemp(*,ichannel)+konstant
          ndelta-ndelta+ndeltachannel
        endif
    endif
    konstant - konstant + 1.
endfor
;output pertinent information to plot
xyouts,/normal, .63, .98,strcompress('Min, Max Magnitude (dB): '+string(minmag)+' ,'$
    +string(maxmag))
if(threshans eq 'Y' or threshans eq 'y') then xyouts,/normal,.63,.95,$<br>strcompress('Threshhold (dB): '+string(threshmin)+' -'+string(threshmax))
it(threshans eq 'N' or threshans eq In') then xyouts,/normal,.63..95,$
    strcompress('Threshhold (ds): '+'None')
xyouts, /normal, .63, .92, strcompress('Magnitude points avg: '+string(navg))
xyouts,/normal,.63,.89,strcompress('Gain factor: '+string(gain))<br>xyouts,/normal,.63,.86,strcompress('Beam increment: '+string(fix(ndeltachannel)))<br>xyouts,/normal,.63,.83,strcompress('Time Shift: '+string(tshift))<br>print,'Pl
;Set Up for Postscript output and repeat plot
nhardcopy-' N'
print,'Hardcopy of plot? Y' or N'
read, nhardcopy
if (nhardcopy eq 'IV) or (nhardcopy eq 'y') then begin
```

```
set_plot,'ps'<br>pos<mark>tfile=''</mark>
    print, 'Enter name of postscript output file.'
    read, postfile
    device, /landscape, /inches,xsize-9. O,ysize-6. 5, filename-postfile
    ndelta-nchannelbeq
    ;loop through each channel, and konstant for plotting, and plot
    for iloop-nchannelbeg,nchannelend do begin
         ichannel-iloop-minchannel
if iloop eq nchannelbeg then begin
            konstant=nchannelbeg - 1/2.<br>if (ylabel eq 'c' or ylabel eq 'C') then plot,ti,$<br>magntemp(*,ichannel)+konstant,xrange=[mintime,maxtime],$
                yrange=[nchannelbeg-.5,nchannelend+1],$<br>xtitle='Time (sec)',ytitle=ytit,xstyle=1,ystyle=1,$
                title-mytitle
            if (ylabel eq 'a' or ylabel eq WA) then plot,ti,$
                magntemp(*,ichannel)+konstant,xrange=[mintime,maxtime],$
                yrange=[nchannelbeg-.5,nchannelend+1],$<br>xtitle='Time (sec)',ytitle=ytit,xstyle=1,ystyle=1,$
               title-mytitle, ytickname-ystrinq, ytick3-ylabsize-l
        endif
         if (iloop gt nchannelbeg) then begin
             if (iloop eq ndelta+ndeltachannel) then begin
               oplot,ti,magntemp(*, ichannel) +konstant
               ndelta-ndelta+ndeltachannel
            endif
        endif
        konstant - konstant + 1.
    endfor
    ;output pertinent information to plot
xyouts,/normal, .63, .98,strcompress('M4in, Max Magnitude (dB): '+string(minmag)+' I'$
    +string (maxmag))<br>if (threshans eq 'Y' or threshans eq 'y') then xyouts,/normal,.63,.95,$<br>strcompress ('Threshhold (dB): '+string (threshmin)+' -'+string (threshmax)
    if(threshans eq 'N' or threshan3 eq 'n') then xyouts,/normal,.63,.95,$
3trcompress('Threshhold (dB): '+'None')
    xyouts,/normal,.63,.92,strcompress('Magnitude points avg: '+string(navg))<br>xyouts,/normal,.63,.89,strcompress('Gain factor: '+string(gain))<br>xyouts,/normal,.63,.86,strcompress('Beam increment: '+string(fix(ndeltachannel)))<br>x
    ;reinitialize device variables
    empty
    device,/close<br>print,'Postscript file created.'
set_plot,'x'
;loop through for more plots
print,'Another plot? Y or N'
another-string(1)
read, another
if (another eq 'Y' or another eq 'y') then goto,jumpl
```
 $\bullet$ 

end

```
pro unformatoutput, timeout, realout, imagout
;August, 1992 - L. A. Pflug
 ;Write real and imaginary parts of data to PV-WAVE unformatted file.
;Channels written sequentially.
;determine size of matrices
realsize-size (realout)
ptnum-fix(realsize(l))
numchannels-fiX (realsize (2))
print, 'Real part:'<br>print, strcompress('
print, strcompress(' number points = '+string(ptnum))<br>print, strcompress(' number of channels = '+string(nu
                               number of channels = '+string(numchannels))
imagsize=size (imagout)
ptnum-fix (imagsize (1))
numchannels-fix (imagsize (2))
print, 'Imaginary part:'<br>print, strcompress('
print,strcompress(' number points = '+string(ptnum))<br>print,strcompress(' number of channels = '+string(nu
                              number of channels = '+string(numchannels))
;open output file
outfile-'
print,'Enter name of output file.'
read, out file
openw,1, outfile
;Write data to file
for ichannel-O,numchannels-l do begin
    writeu, 1, ichannel, ptnum
    writeu,1, timeout
    writeu,1, realout (*, ichannel)
writeu, 1,imagout(*,ichannel)
    print, strcompress ('Channel number '+string(ichannel) +' written to file.')
endfor
print,'Output in file - ',outfile
;Close file
close, 1
```
end

 $\cdot$ 

```
pro asciioutput, timeout, realout, imagout
;August, 1992 - L. A. Pflug
;Write real and imaginary parts of data to ascii file.
;Channels written sequentially.
;determine size of matrices
timesize-size (timeout)
ptnum=fix(timesize(1))
print,'Time array:'<br>print,strcompress('
                                 number points = '+string(ptnum))
realsize-size (realout)
ptnum-fix (realsize (1))
numchannels-fix (realsize (2))
print, 'Real part:'<br>print, strcompress('
print,strcompress(' number points = '+string(ptnum))<br>print,strcompress(' number of channels = '+string(numchannels))
imagsize-size (imagout)
ptnum-fix (imagsize (1))
numchannels-fix (imagsize (2))
print,'Imaginary part:'<br>print,strcompress('
print,strcompress<sup>('</sup> number points = '+string(ptnum))<br>print,strcompress(' number of channels = '+string(nu
                                 number of channels = '+string(numchannels))
;determine format of output
print,'Ascii output form:'
print,' 1 - (real part, imaginary part)'
print,' - compatible with pvconvert2arr.pro'
print,' 2 = (beam number, time sample, real part, imaginary part)<br>print,' - - compatible with pvconvert4arr.pro'
print,' 2 = (beam 1<br>print,' - comp<br>print,'Enter 1 or 2.'
read, nform
;open output file
outfile='
print,'Enter name of output file.'
read, outfile
openw,1, outfile
;write data to file
for ichannel-O,numchannels-1 do begin
    for ipoint-O,ptnum-1 do begin
           if (nform eq 1) then printf,l,realout(ipoint,ichannel),:<br>imagout(ipoint,ichannel)
           if (nform eq 2) then printf, 1, ichannel, timeout(ipoint), $
          realout (ipoint, ichannel), imagout (ipoint, ichannel)
    endfor
    print, strcompress ('Channel number '+string(ichannel)+' written to file.')
endfor
print,strcompress('Output in file - '+ outfile)
;close file
close, 1
```
 $\mathbf{r}$ 

end